# Resumo das instruções de operação Proline Promag P 100

Medidor de vazão eletromagnético

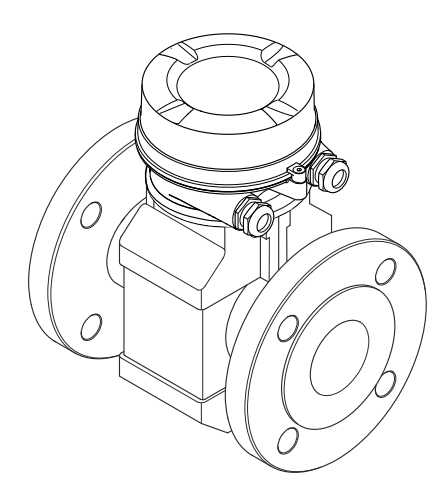

Esse é o resumo das instruções de operação; mas ele não substitui as Instruções de operação relativas ao equipamento.

As informações detalhadas sobre o equipamento podem ser encontradas nas Instruções de operação em outras documentações:

- No CD-ROM fornecido (não está incluído na entrega para todas as versões dos equipamentos).
- Disponível para todos as versões de equipamento através de:
	- Internet: [www.endress.com/deviceviewer](http://www.endress.com/deviceviewer)
	- Smart phone/tablet: *Endress+Hauser Operations App*

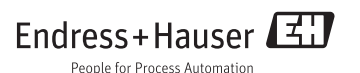

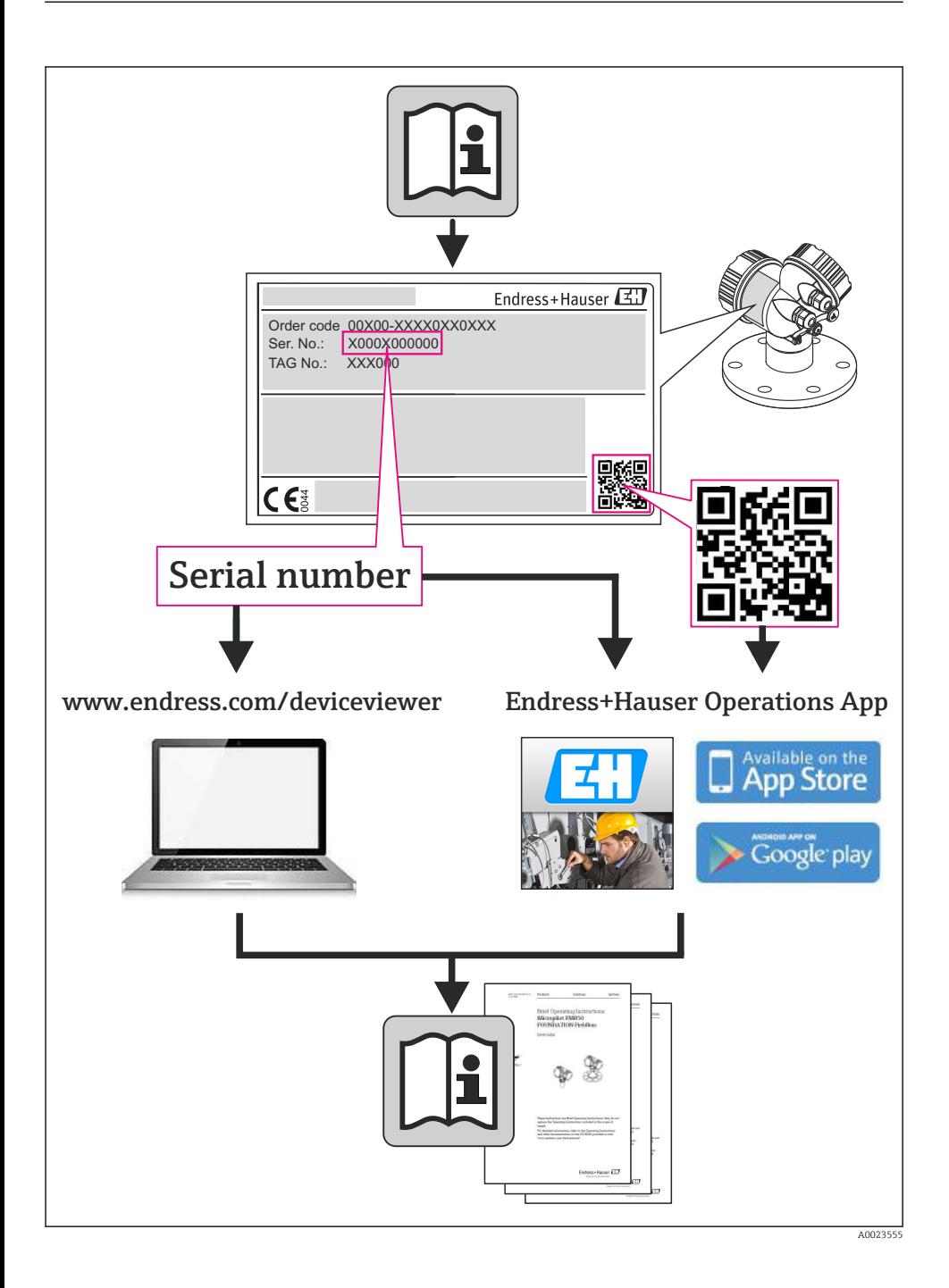

# Sumário

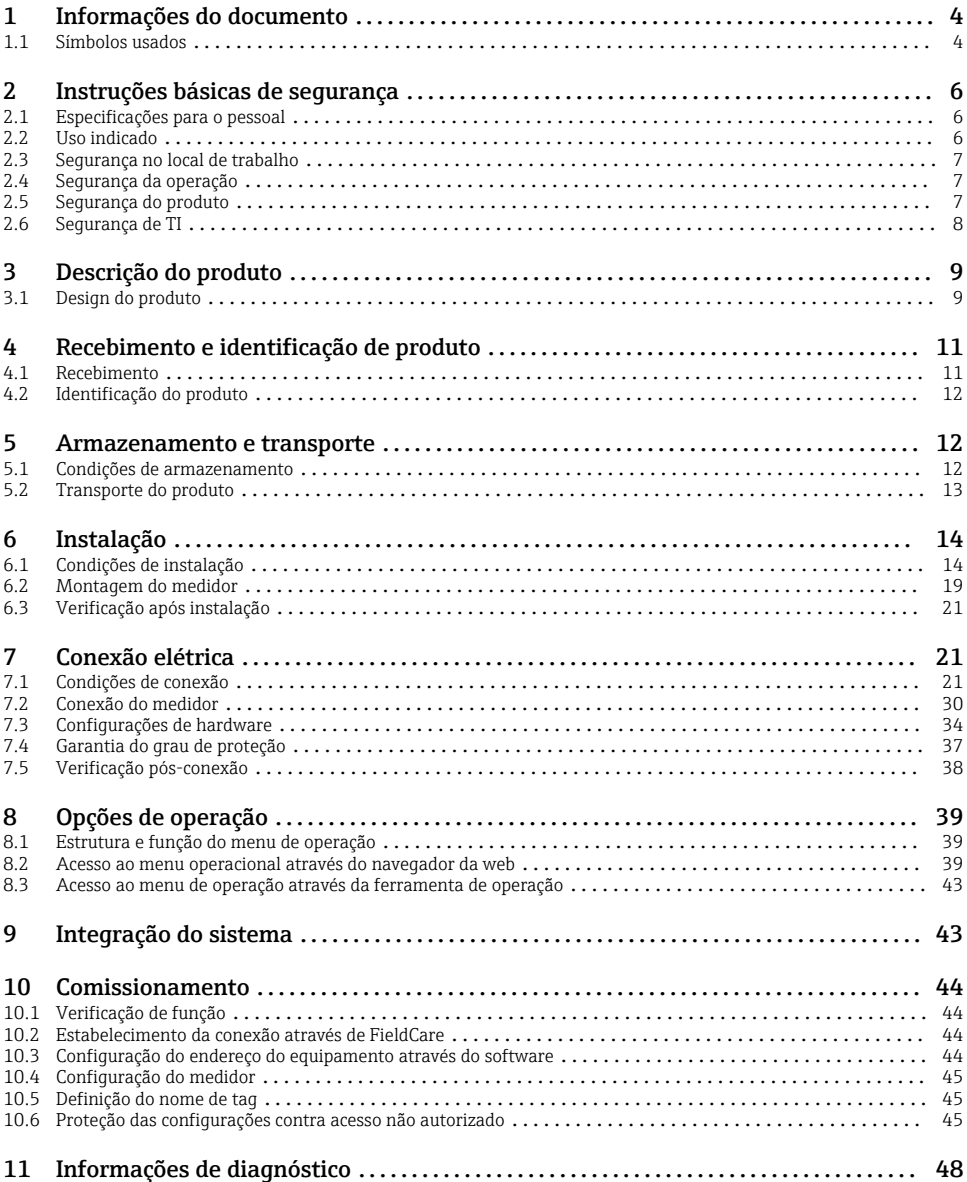

# <span id="page-3-0"></span>1 Informações do documento

## 1.1 Símbolos usados

## 1.1.1 Símbolos de segurança

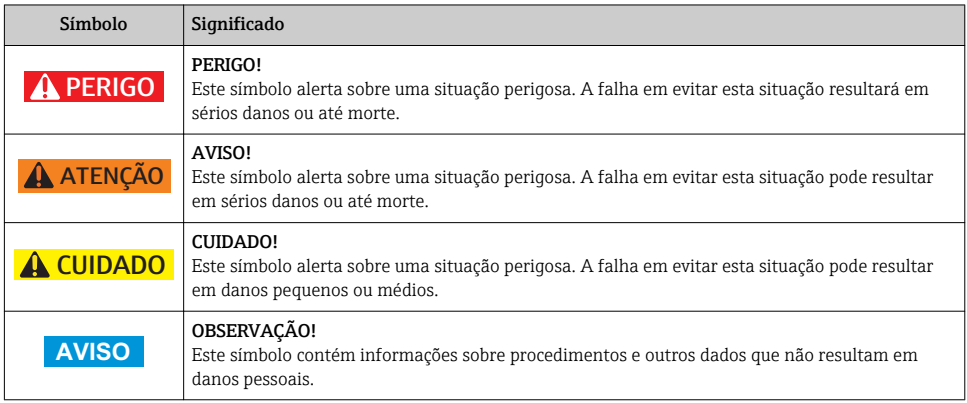

### 1.1.2 Símbolos elétricos

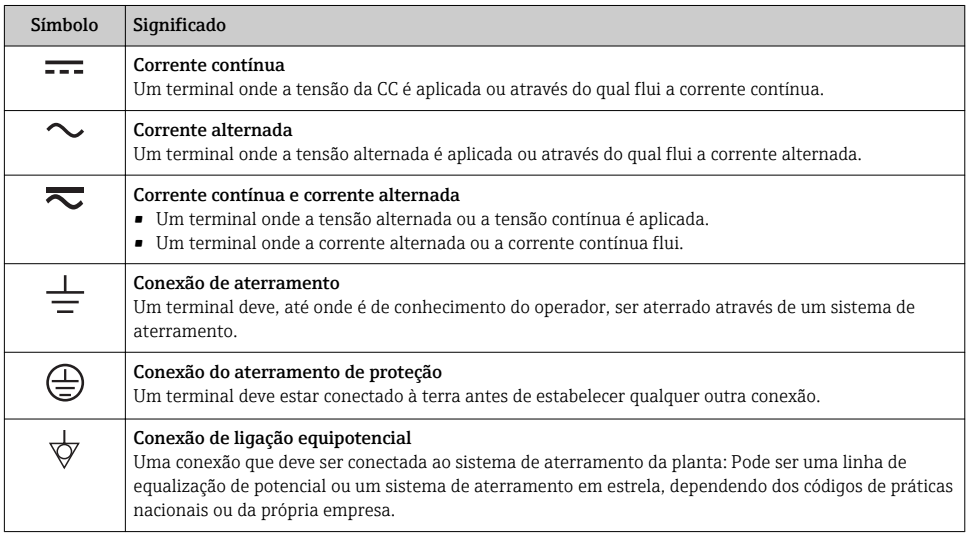

### 1.1.3 Símbolos das ferramentas

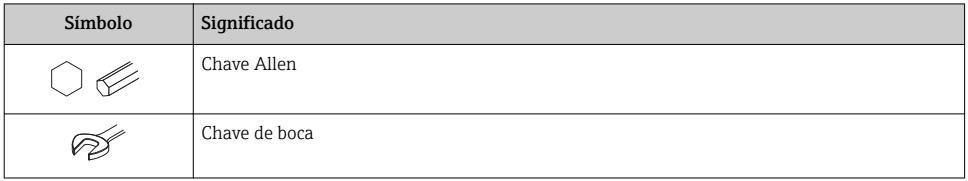

### 1.1.4 Símbolos para certos tipos de informação

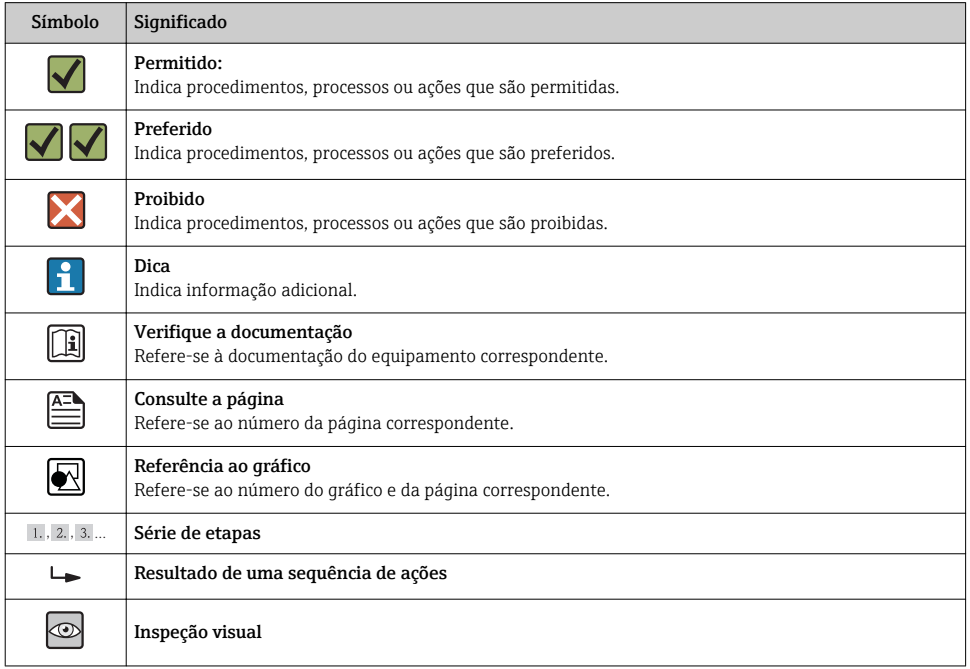

## 1.1.5 Símbolos nos gráficos

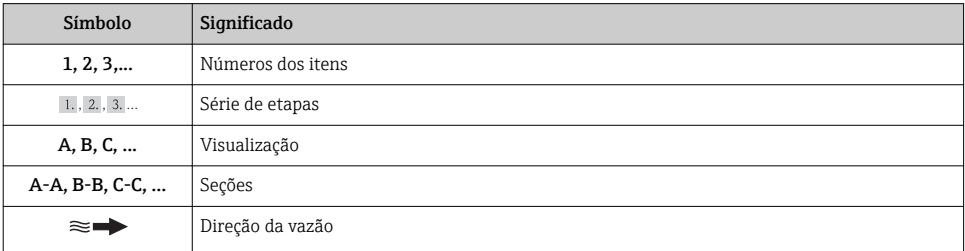

<span id="page-5-0"></span>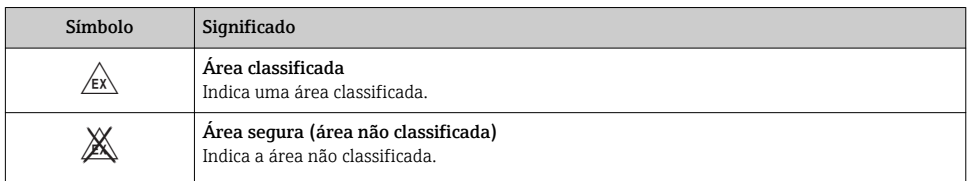

## 2 Instruções básicas de segurança

## 2.1 Especificações para o pessoal

O pessoal deve preencher as seguintes especificações para suas tarefas:

- ‣ Especialistas treinados e qualificados devem ter qualificação relevante para esta função e tarefa específica
- ‣ Sejam autorizados pelo dono/operador da planta
- ‣ Sejam familiarizados com as regulamentações federais/nacionais
- ‣ Antes do início do trabalho, a equipe especialista deve ler e entender as instruções nas Instruções de Operação e na documentação adicional assim como nos certificados (dependendo da aplicação)
- ‣ A conformidade com as instruções é uma condição básica

## 2.2 Uso indicado

### Aplicação e meio

Dependendo da versão solicitada, o medidor pode também medir meios potencialmente explosivos, inflamáveis, venenosos e oxidantes.

Os medidores para uso em áreas classificadas, em aplicações higiênicas ou em aplicações onde há um risco maior devido à pressão de processo, estão etiquetados de acordo na etiqueta de identificação.

Para garantir que o medidor permaneça em condições adequadas para o tempo de operação:

- ‣ Somente use o medidor que atende plenamente os dados na etiqueta de identificação e as condições gerais listadas nas Instruções de operação e na documentação complementar.
- ‣ Com base na etiqueta de identificação, verifique se o equipamento solicitado é autorizado para ser utilizado em área classificada (por exemplo: proteção contra explosão, segurança de recipiente de pressão).
- ▶ Use o medidor apenas para meios cujas partes molhadas do processo sejam adequadamente resistentes.
- ‣ Se o medidor não for operado em temperatura atmosférica, é absolutamente imprescindível a conformidade com as condições básicas relevantes especificadas na documentação do equipamento fornecida: seção "Documentação do equipamento" (Verweisziel existiert nicht, aber @y.link.required='true').

### Uso indevido

O uso não indicado pode comprometer a segurança. O fabricante não é responsável por danos causados pelo uso indevido ou não indicado.

## <span id="page-6-0"></span>A ATENÇÃO

#### Perigo de quebra do sensor devido à fluidos corrosivos ou abrasivos!

- ‣ Verifique a compatibilidade do fluido do processo com o material do sensor.
- ‣ Certifique-se de que a resistência de todos os materiais molhados pelo fluido no processo.
- ‣ Observe a pressão de processo máxima especificada.

#### Verificação de casos fronteiriços:

‣ Para fluidos especiais ou fluidos para limpeza, a Endress+Hauser fornece assistência na verificação da resistência à corrosão de partes molhadas por fluido, mas não assume qualquer responsabilidade ou dá nenhuma garantia, uma vez que mudanças de minutos na temperatura, concentração ou nível de contaminação no processo podem alterar as propriedades de resistência à corrosão.

### Risco residual

A temperatura da superfície externa do invólucro pode aumentar até o máx. 10 K devido ao consumo de energia dos componentes eletrônicos. Fluidos de processo quentes que passam pelo medidor aumentarão ainda mais temperatura da superfície do invólucro. A superfície do sensor, em particular, pode atingir temperaturas próximas à temperatura do fluido.

Possível perigo de queimadura devido à temperaturas do fluido!

‣ Para temperatura de fluido elevada, certifique-se de que haja proteção contra contato para evitar queimaduras.

## 2.3 Segurança no local de trabalho

Ao trabalhar no e com o equipamento:

‣ Use o equipamento de proteção individual de acordo com as regulamentações federais/ nacionais.

Para trabalho de solda no tubo:

‣ Não aterre a unidade de solda através do medidor.

Se trabalhar no e com o equipamento com mãos molhadas:

► É recomendado usar luvas devido ao alto risco de choque elétrico.

## 2.4 Segurança da operação

Risco de lesões.

- ‣ Somente opere o equipamento em condições técnicas adequadas e no modo seguro.
- ‣ O operador é responsável por fazer o equipamento funcionar sem interferências.

## 2.5 Segurança do produto

Este medidor foi projetado em conformidade com as boas práticas de engenharia para atender aos requisitos de segurança da tecnologia de ponta, foi testado e deixou a fábrica em condições seguras de operação.

Atende as normas gerais de segurança e aos requisitos legais. Também está em conformidade com as diretivas da CE listadas na declaração de conformidade da CE específicas do equipamento. A Endress+Hauser confirma este fato fixando a identificação CE no equipamento.

## <span id="page-7-0"></span>2.6 Segurança de TI

Nossa garantia é válida apenas se o equipamento for instalado e usado como descrito nas instruções de operação. O equipamento possui mecanismos de segurança para proteger contra alterações acidentais às suas configurações.

A segurança de TI está alinhada com as normas de segurança ao operador e são desenvolvidas para fornecer proteção extra ao equipamento e à transferência de dados do equipamento pelos próprios operadores.

<span id="page-8-0"></span>3 Descrição do produto

## 3.1 Design do produto

3.1.1 Equipamento versão com tipos de comunicação HART, EtherNet/IP e PROFIBUS DP

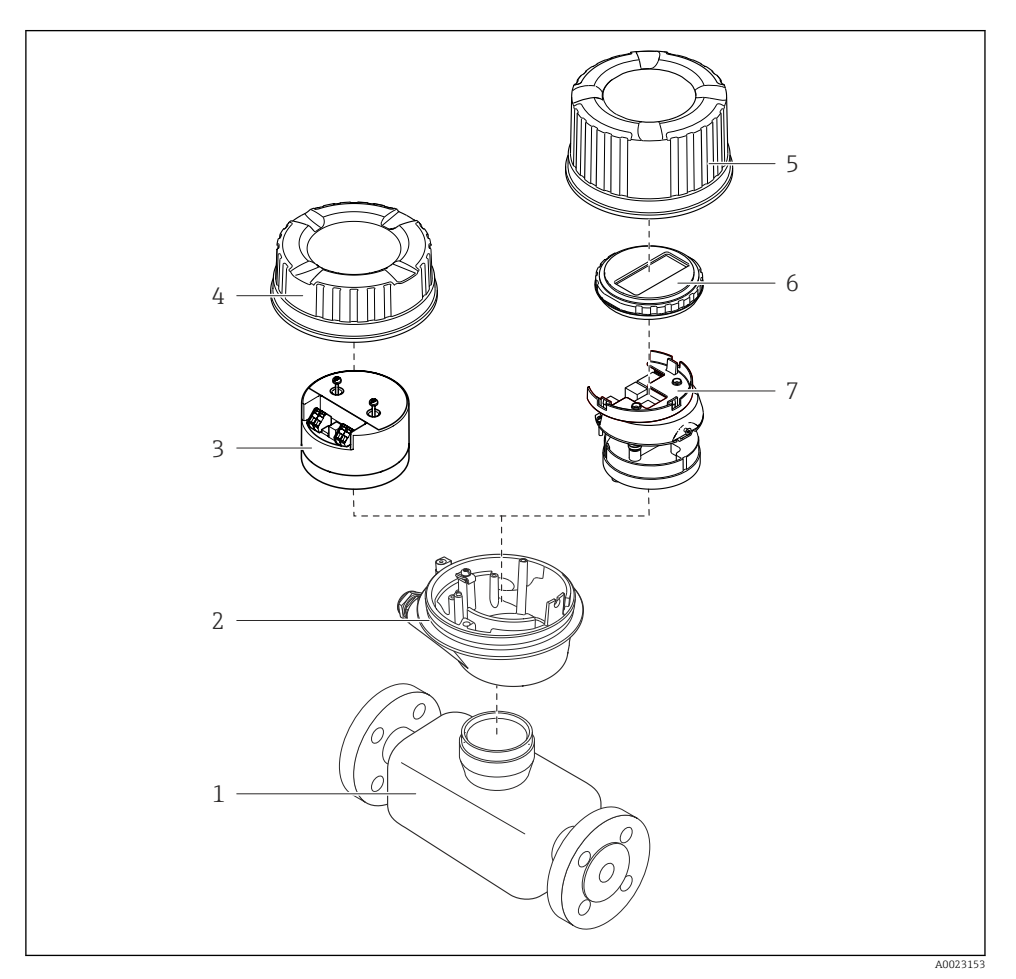

 *1 Componentes importantes de um medidor*

- *1 Sensor*
- *2 Invólucro do transmissor*
- *3 Módulo da eletrônica principal*
- *4 Tampa do invólucro do transmissor*
- *Tampa do invólucro do transmissor (versão para display local opcional)*
- *Display local (opcional)*
- *Módulo da eletrônica principal (com suporte para display local opcional)*

### 3.1.2 Para equipamento versão com tipos de comunicação Modbus RS485

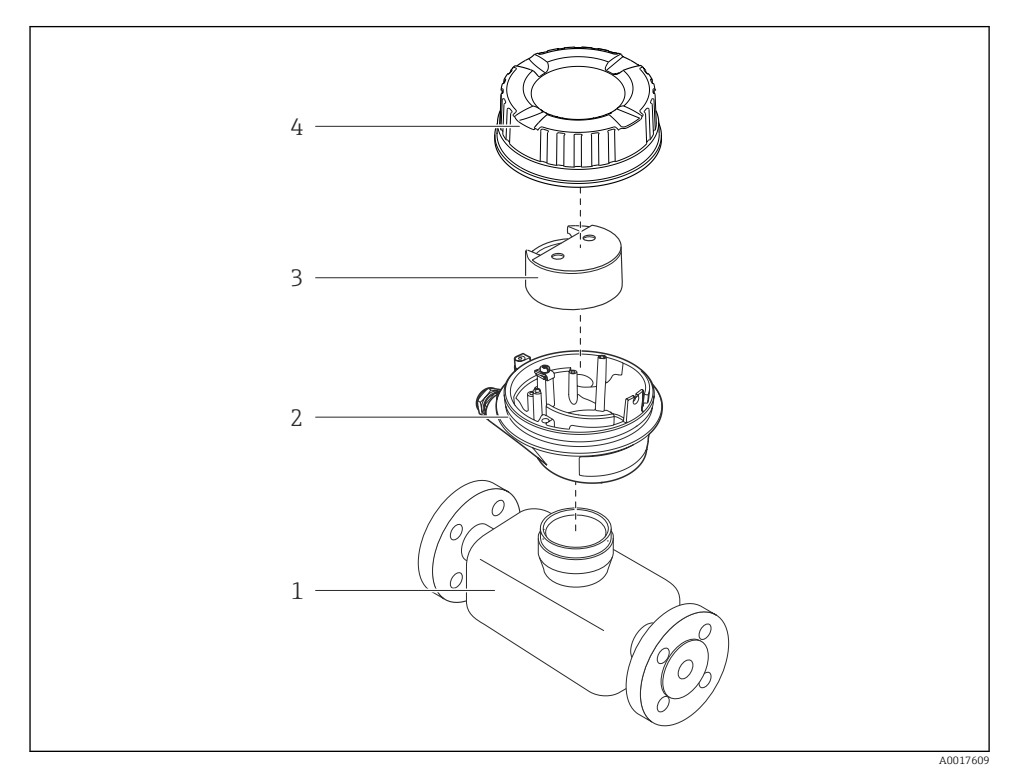

- *2 Componentes importantes de um medidor*
- *Sensor*
- *Invólucro do transmissor*
- *Módulo da eletrônica principal*
- *Tampa do invólucro do transmissor*

<span id="page-10-0"></span>4 Recebimento e identificação de produto

## 4.1 Recebimento

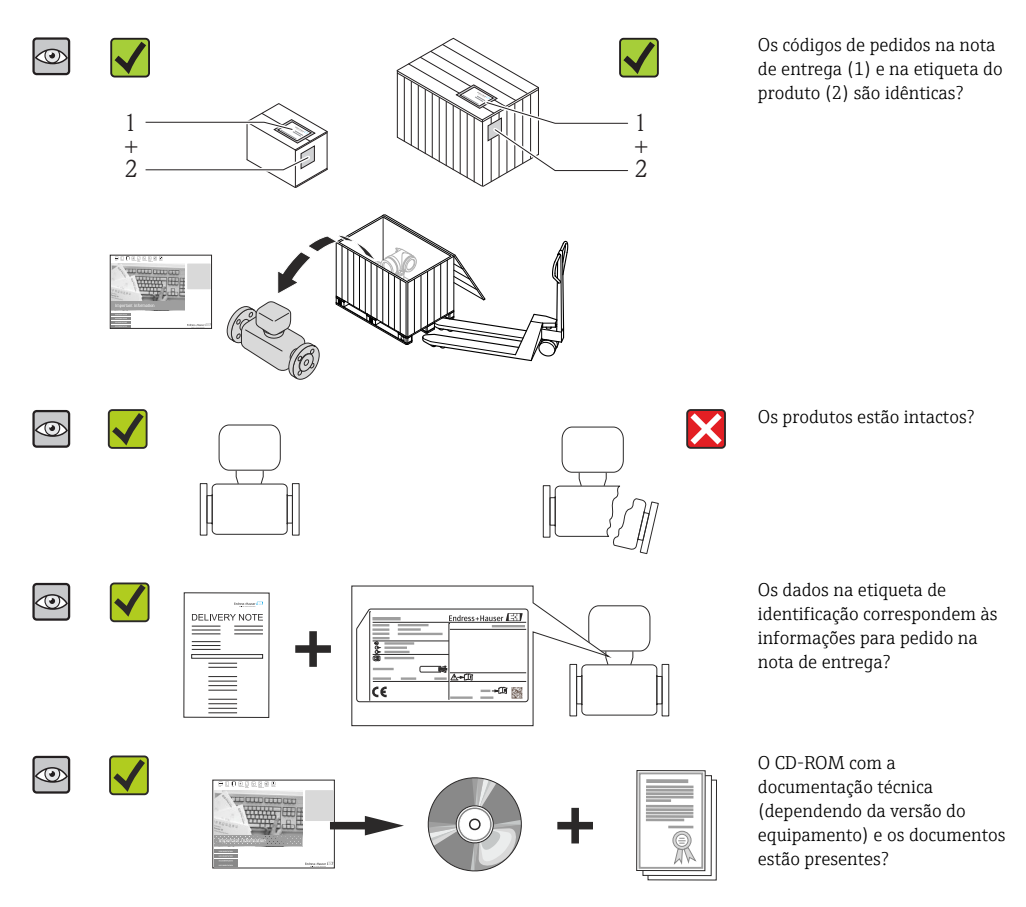

- Se alguma resposta às perguntas acima não estiver de acordo, contate seu centro de vendas Endress+Hauser.
	- Dependendo da versão do equipamento, o CD-ROM pode não estar incluído na entrega! A documentação técnica está disponível na Internet ou no *Endress+Hauser Operations App*.

## <span id="page-11-0"></span>4.2 Identificação do produto

As seguintes opções estão disponíveis para a identificação do medidor:

- Especificações da etiqueta de identificação
- O código do pedido do equipamento com avaria é apresentado na nota de entrega
- Insira os números de série que estão nas etiquetas de identificação em *W@M Device Viewer* ([www.endress.com/deviceviewer](http://www.endress.com/deviceviewer)): todas as informações sobre o medidor são exibidas.
- Digite o número de série das etiquetas de identificação no *Endress+Hauser Operations App* ou analise o código da matriz 2-D (código QR) na etiqueta de identificação com o *Endress +Hauser Operations App*: todas as informações do medidor serão exibidas.

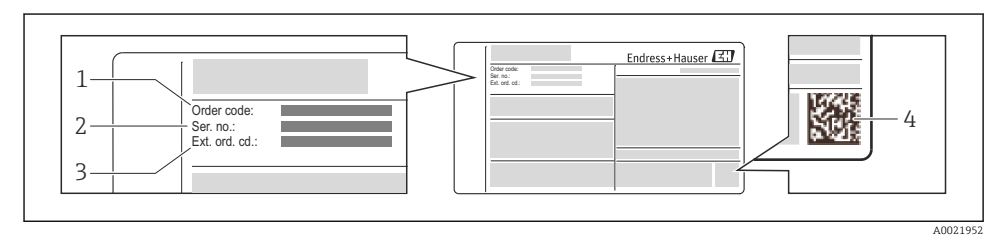

- *3 Exemplo de uma etiqueta de identificação*
- *1 Código de pedido*
- *2 Número de série (Ser. nr.)*
- *3 Código estendido (Ext. ord. cd.)*
- *4 Código da matriz 2-D (código QR)*

Para informações detalhadas sobre as especificações resumidas na etiqueta de ITî identificação, consulte as instruções de operação para o equipamento.

## 5 Armazenamento e transporte

### 5.1 Condições de armazenamento

Observe os comentários seguintes durante o armazenamento:

- Armazene na embalagem original.
- Não remova as coberturas de proteção ou as tampas de proteção instaladas nas conexões de processo.
- Proteja contra luz solar direta.
- Selecione um local de armazenamento onde a umidade não se acumule no medidor.
- Armazene em um local seco e livre de poeira.
- Não armazene em local aberto.
- Temperatura de armazenament[o→ 14](#page-13-0)

## <span id="page-12-0"></span>5.2 Transporte do produto

### **A ATENÇÃO**

#### Centro de gravidade do medidor é maior do que os pontos de suspensão das lingas de conexão em rede.

Risco de ferimento se o medidor escorregar.

- ‣ Fixe o medidor para que não gire ou escorregue.
- ‣ Observe o peso especificado na embalagem (etiqueta adesiva).
- ‣ Observe as instruções de transporte na etiqueta adesiva na tampa do compartimento de componentes eletrônicos.

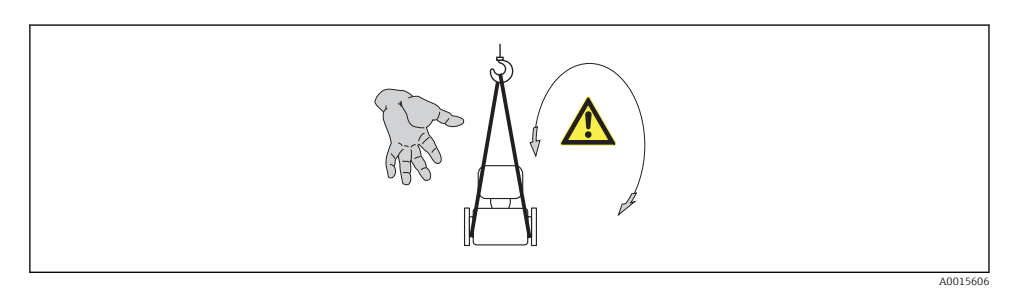

- Transporte o medidor ao ponto de medição na embalagem original.
- Não remova as coberturas de proteção ou as tampas de proteção instaladas nas conexões de processo. Elas impedem danos mecânicos às superfícies de vedação e contaminação do tubo de medição.

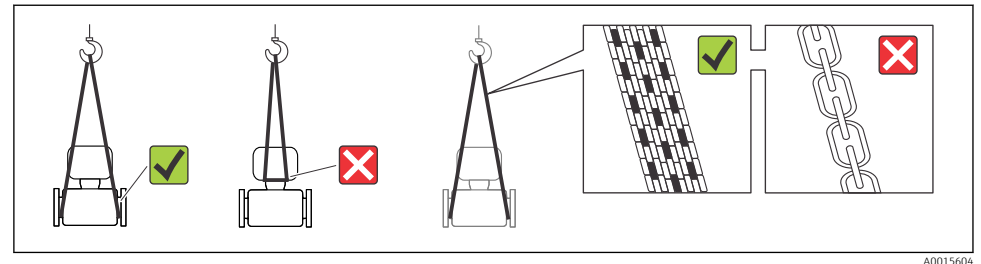

## <span id="page-13-0"></span>6 Instalação

- 6.1 Condições de instalação
- 6.1.1 Posição de montagem

#### Local de montagem

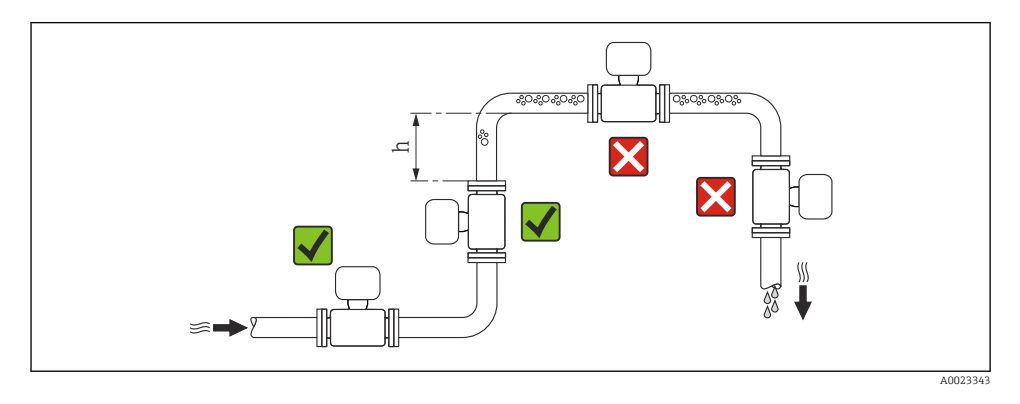

#### $h > 2 \times DN$

#### *Instalação em tubos descendentes*

Instale o cifão com uma válvula de respiro do sensor em tubos inferiores cujo comprimento h ≥ 5 m (16.4 ft). Esta precaução é para evitar pressão baixa e consequente risco de danos no

tubo de medição. Essa medida também evita que o sistema perca em qualidade.

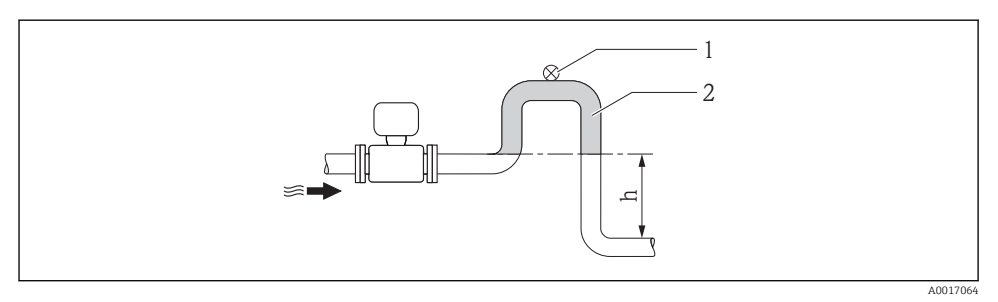

- *4 Instalação em um tubo inferior*
- *1 Válvula de respiro*
- *2 Cifão do tubo*
- *h Comprimento do tubo inferior*

#### *Instalação em tubos parcialmente preenchidos*

Um tubo parcialmente preenchido com um gradiente precisa de uma configuração tipo dreno. A função de detecção de tubo vazio (EPD) oferece proteção adicional através da detecção de tubos vazios ou parcialmente preenchidos.

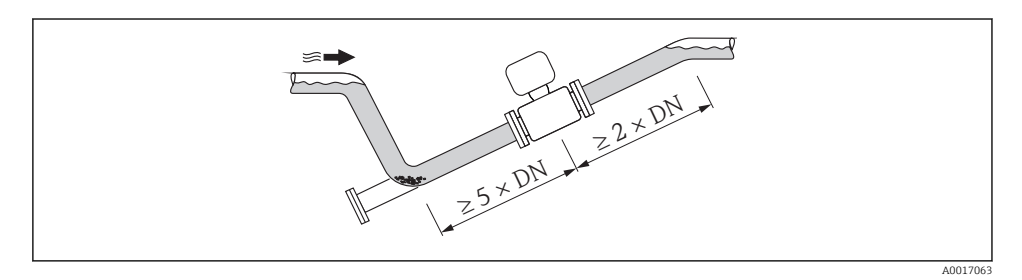

#### Orientação

A direção da seta na etiqueta de identificação do sensor ajuda você a instalar o sensor de acordo com a direção da vazão.

Uma boa posição de orientação ajuda a evitar acúmulos e depósitos de gás e ar no tubo de medição.

*Vertical*

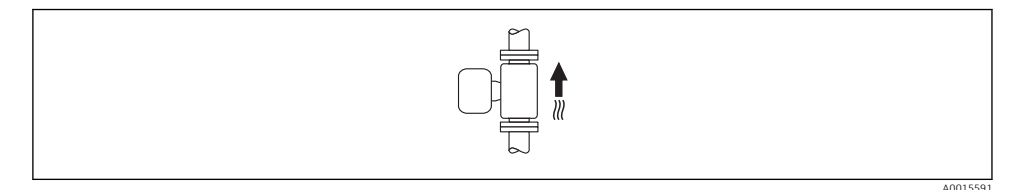

Essa é a mais adequada para sistemas de tubulação com autoesvaziamento e para uso em conjunto com detecção de tubo vazio.

#### *Horizontal*

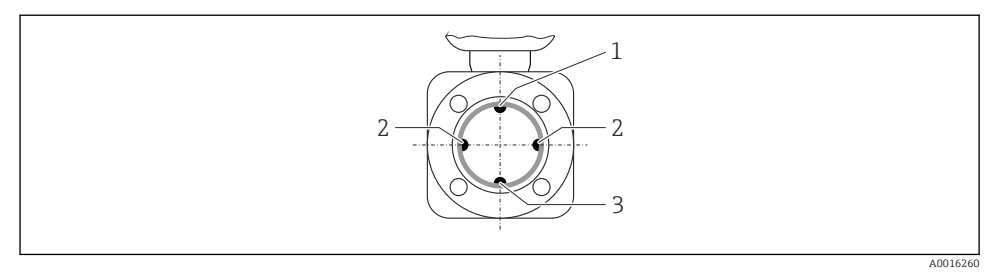

- *1 Eletrodo para detecção de tubo vazio EPD*
- *2 Eletrodos de medição para detecção de sinal*
- *3 Eletrodo de referência para equalização de potencial*
	- O plano do eletrodo de medição deve ser horizontal. Isto impede o breve isolamento dos dois eletrodos de medição através de bolhas de ar carregadas.
		- Com orientação horizontal, a detecção de tubo vazio funciona apenas se o invólucro do transmissor estiver apontando para cima já que de outra forma não há garantia de que a função de detecção de tubo vazio de fato responderá a um tubo de medição parcialmente preenchido ou vazio.

#### Passagens de admissão e de saída

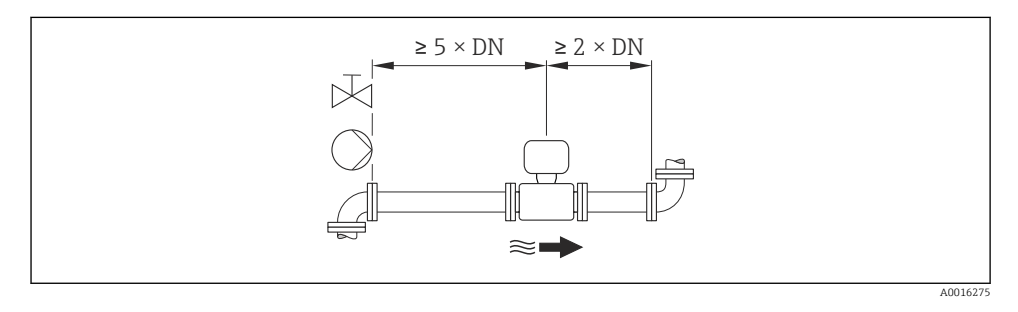

Para saber as dimensões e os comprimentos de instalação do equipamento, consulte o m documento "Informações técnicas", seção "Construção mecânica"

### 6.1.2 Especificações de ambiente e processo

#### Faixa de temperatura ambiente

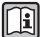

Para informações detalhadas sobre a faixa de temperatura ambiente, consulte as instruções de operação do equipamento (Verweisziel existiert nicht, aber @y.link.required='true')

Se em operação em áreas externas:

- Instale o medidor em um local com sombra.
- Evite luz solar direta, particularmente em regiões de clima quente.
- Evite exposição direta às condições atmosféricas.

#### *Tabelas de temperatura*

#### *Unidades SI*

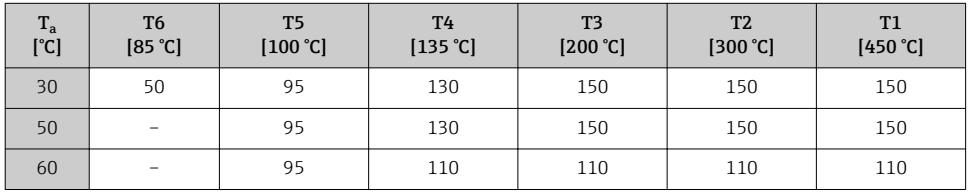

#### *Unidades US*

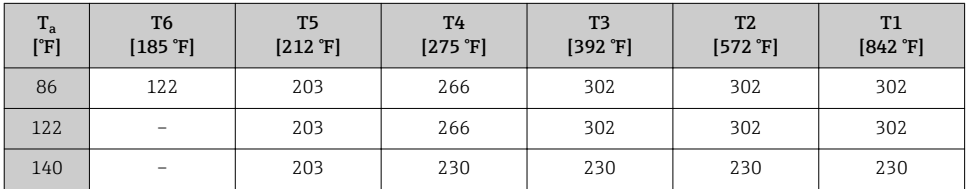

#### Pressão do sistema

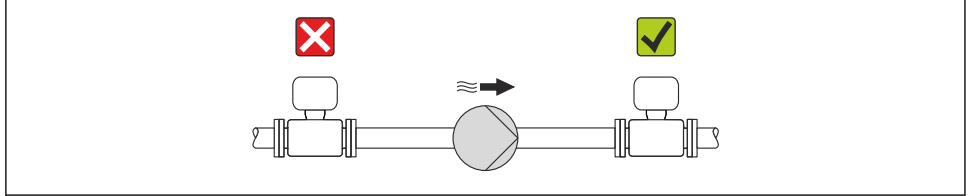

A0015594

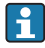

Além disso, instale amortecedores de pulso se alternativos, diafragma ou bombas peristálticas são usadas.

## Vibrações

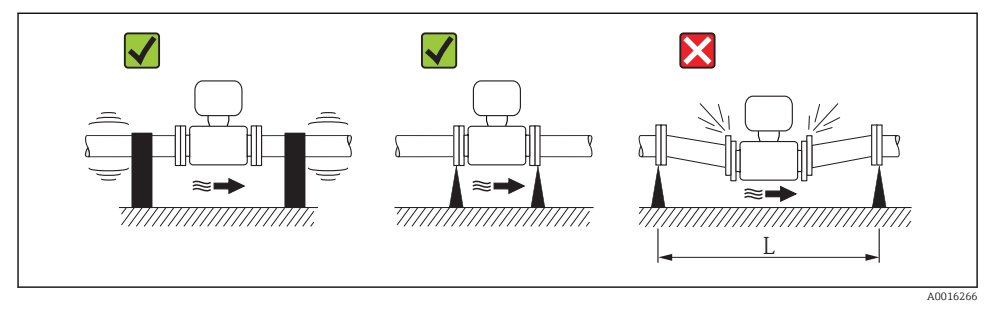

 *5 Medidas para evitar a vibração do equipamento (L > 10 m (33 pés))*

## Adaptadores

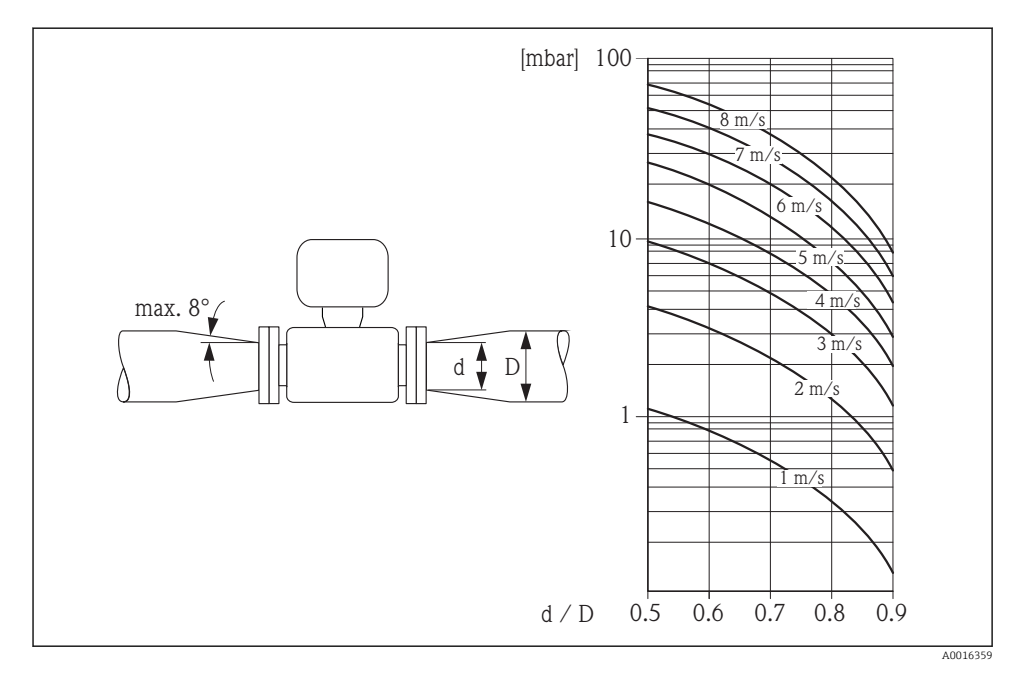

## <span id="page-18-0"></span>6.2 Montagem do medidor

#### 6.2.1 Ferramentas exigidas

#### Para o sensor

Para flanges e outras conexões de processo:

- Parafusos, porcas, vedações etc. não estão incluídos no escopo de fornecimento e devem ser providenciados pelo cliente.
- Ferramentas apropriadas para montagem

#### 6.2.2 Preparação do medidor

- 1. Remova toda a embalagem de transporte restante.
- 2. Remova qualquer cobertura ou tampa protetora presente no sensor.
- 3. Remova a etiqueta adesiva na tampa do compartimento de componentes eletrônicos.

#### 6.2.3 Instalação do sensor

### **AATENÇÃO**

#### Perigo devido à vedação incorreta do processo!

- ‣ Certifique-se de que os diâmetros internos das juntas sejam maiores ou iguais aos das conexões de processo e da tubulação.
- ‣ Certifique-se de que as juntas estejam limpas e não tenham dano.
- ‣ Instale as juntas corretamente.
- 1. Certifique-se de que a direção da seta no sensor corresponde à direção da vazão no ambiente considerado.
- 2. Para garantir a conformidade com as especificações do equipamento, instale o medidor entre os flanges da tubulação de forma que ele esteja no centro da seção de medição.
- 3. Se estiver usando discos de aterramento, siga as instruções de instalação fornecidas.
- 4. Observe os torques de aperto do parafuso exigidos  $\rightarrow \equiv 20$ .
- 5. Instale o medidor ou gire o invólucro do transmissor de forma que as entradas para cabo não fiquem voltadas para cima.

 $\mathbf{L}$ 

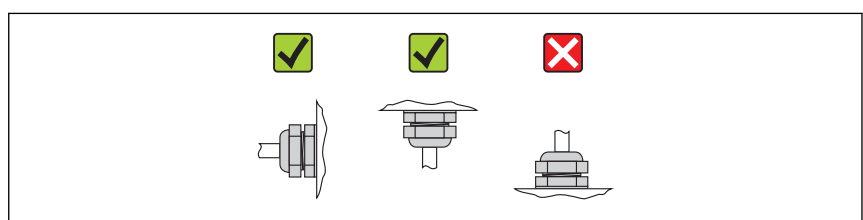

A0013964

### <span id="page-19-0"></span>Montagem das vedações

## **A** CUIDADO

Uma camada eletricamente condutiva pode ser formada no interior do tubo de medição! Risco de curto circuito do sinal de medição.

‣ Não use compostos de vedação eletricamente condutivos tais como grafite.

Siga as seguintes instruções ao instalar as vedações:

- Ao montar as conexões de processo, certifique-se de que as vedações relacionadas estão limpas e centralizadas corretamente.
- Para flanges DIN: use apenas vedações em conformidade com a DIN EN 1514-1.
- Para revestimento de "PFA": vedações adicionais são sempre exigidas.
- Para revestimento de "PTFE": geralmente vedações adicionais não são exigidas.

#### Montando os discos de aterramento/cabos de aterramento

Siga as informações sobre equalização do potencial e as instruções de montagem detalhadas para o uso de discos de aterramento/cabos de aterramento  $\rightarrow \blacksquare$  32.

#### Torques de aperto do parafuso

Para informações detalhadas sobre os torques de aperto do parafuso, consulte a seção "Montando o sensor" das Instruções de Operação para o equipamento

#### 6.2.4 Alteração da posição do módulo do display

O módulo do display pode ter a posição alterada para otimizar a leitura do display.

#### Versão do invólucro de alumínio, AlSi10Mg, revestido

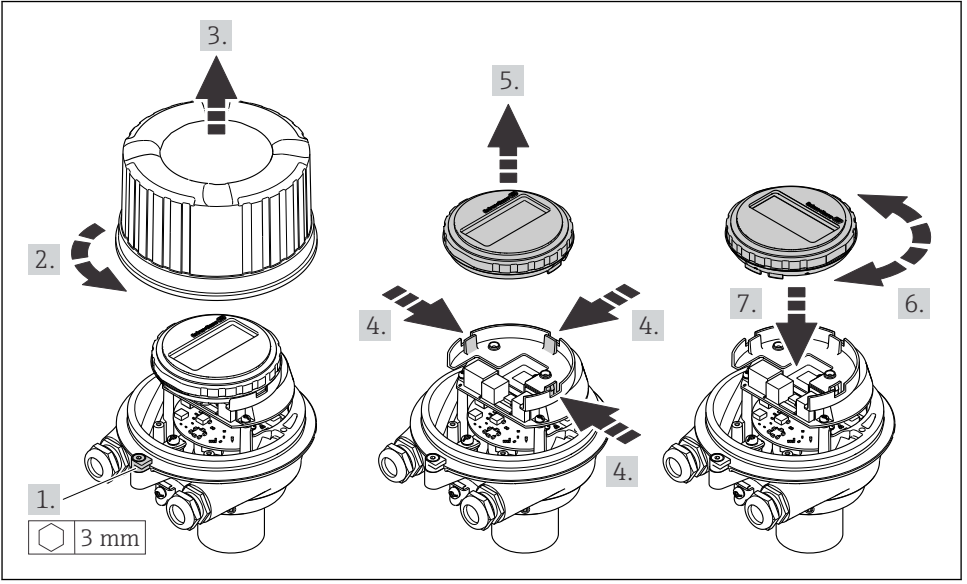

## <span id="page-20-0"></span>6.3 Verificação após instalação

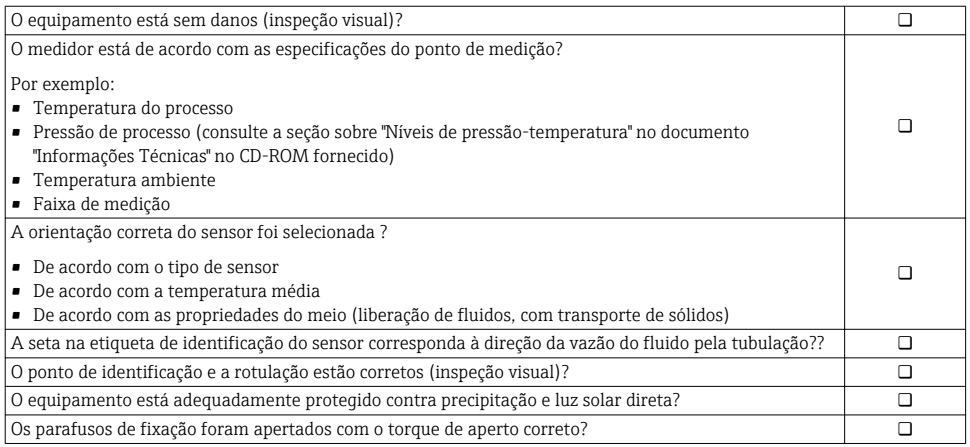

## 7 Conexão elétrica

O medidor não tem um disjuntor interno. Por essa razão, atribua ao medidor um interruptor ou disjuntor elétrico de modo que a linha da fonte de alimentação possa ser facilmente desconectada da rede elétrica.

## 7.1 Condições de conexão

#### 7.1.1 Ferramentas necessárias

- Para entrada para cabo: Use as ferramentas correspondentes
- Para braçadeira de fixação (em invólucro de alumínio): parafuso Allen 3 mm
- Para parafuso de fixação (para invólucro em aço inoxidável): Chave de boca 8 mm
- Desencapador de fio
- Quando usar cabos trançados: ferramenta de crimpagem para terminal

#### 7.1.2 Especificações para cabo de conexão

Os cabos de conexão fornecidos pelo cliente devem atender as especificações a seguir.

#### Segurança elétrica

De acordo com as regulações federais/nacionais aplicáveis.

#### Faixa de temperatura permitida

- $-40$  °C (-40 °F) a +80 °C (+176 °F)
- Especificação mínima: faixa de temperatura do cabo ≥temperatura ambiente + 20 K

### Cabo da fonte de alimentação

Cabo de instalação padrão é suficiente.

#### Cabo de sinal

*Saída de corrente*

Para 4-20 mA HART: é recomendado cabo blindado. Observe o conceito de aterramento da planta.

*Pulso/frequência/saída comutada*

Cabo de instalação padrão é suficiente.

#### *PROFIBUS DP*

A norma EIC 61158 especifica dois tipos de cabo (A e B) para a linha de barramento os quais podem ser usados para toda taxa de transmissão. É recomendado cabo tipo A.

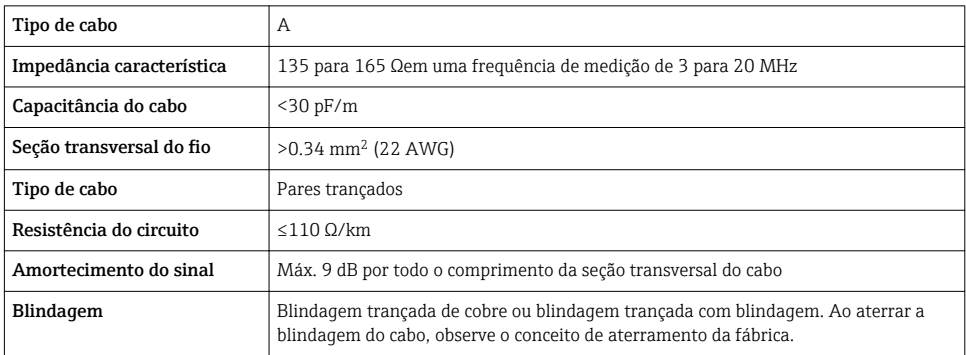

#### *Modbus RS485*

A norma EIA/TIA-485 especifica dois tipos de cabo (A e B) para a linha do barramento os quais podem ser usados para toda taxa de transmissão. É recomendado cabo tipo A.

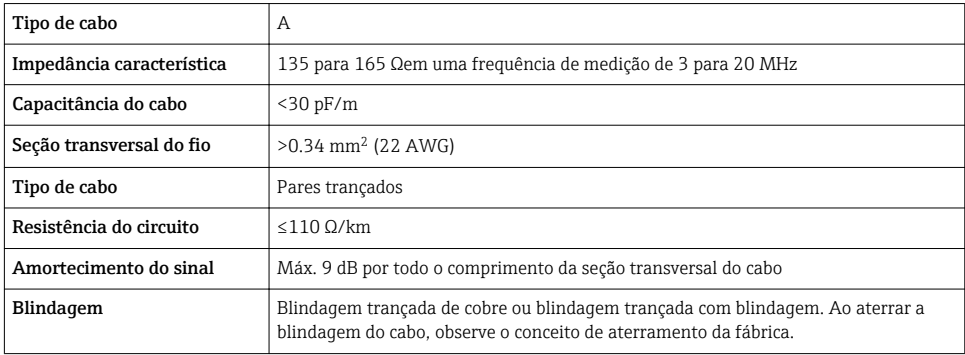

#### *EtherNet/IP*

A norma ANSI/TIA/EIA-568-B.2 Annex especifica CAT 5 como a categoria mínima para um cabo usado para EtherNet/IP. CAT 5e e CAT 6 são recomendados.

Para mais informações sobre planejamento e instalação de redes EtherNet/IP, consulte o "Manual e planejamento e instalação de mídia. EtherNet/IP" da organização ODVA.

#### Diâmetro do cabo

- Prensa-cabos fornecido:  $M20 \times 1.5$  com cabo  $\phi$  6 para 12 mm (0.24 para 0.47 in)
- Terminais por molas: seção transversal do fio0.5 para 2.5 mm2 (20 para 14 AWG)

### 7.1.3 Esquema de ligação elétrica

#### **Transmissor**

*Versão de conexão: 4 a 20 mA HART com pulso/frequência/saída comutada*

Código do equipamento para "Output", opção B

Dependendo da versão do invólucro, os transmissores podem ser solicitados com terminais ou conectores do equipamento.

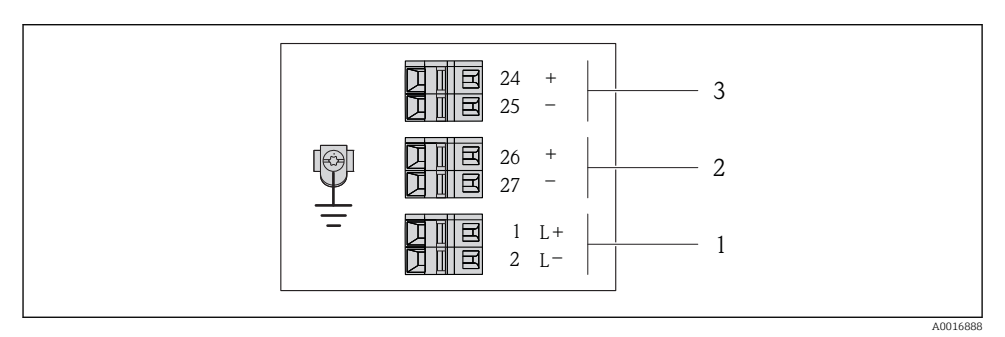

 *6 Esquema de ligação elétrica 4 a 20 mA HART com pulso/frequência/saída comutada*

- *1 Fonte de alimentação: CC 24 V*
- *2 Saída 1: 4 a 20 mA HART (ativa)*
- *3 Saída 2: pulso/frequência/saída comutada (passiva)*

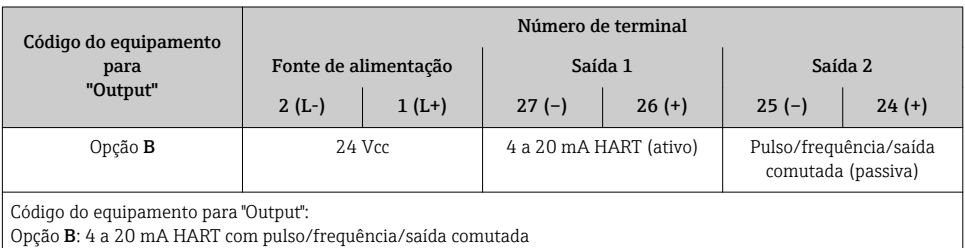

f

*Versão de conexão PROFIBUS DP*

Para uso em área não classificada e Zona 2/Div. 2.

Código do equipamento para "Output", opção l

Dependendo da versão do invólucro, os transmissores podem ser solicitados com terminais ou conectores do equipamento.

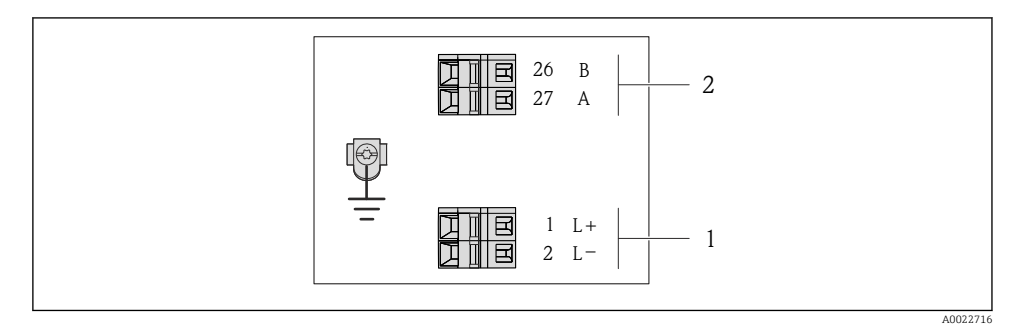

 *7 Esquema de ligação elétrica PROFIBUS DP*

- *1 Fonte de alimentação: CC 24 V*
- *2 PROFIBUS DP*

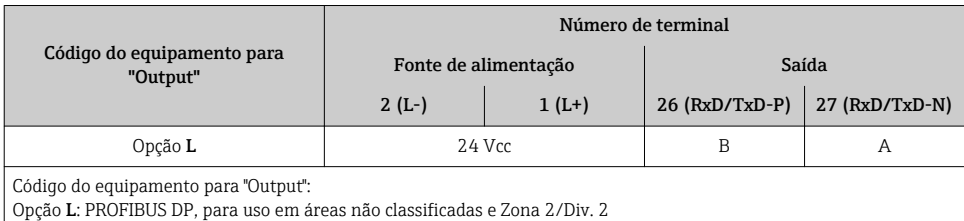

*Versão de conexão do Modbus RS485*

Código do equipamento para "Output", opção M

Dependendo da versão do invólucro, os transmissores podem ser solicitados com terminais ou conectores do equipamento.

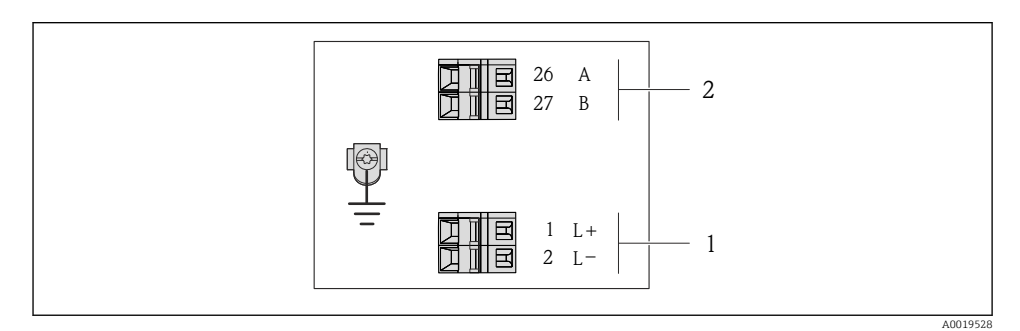

 *8 Esquema de ligação elétrica Modbus RS485*

- *1 Fonte de alimentação: CC 24 V*
- *2 Modbus RS485*

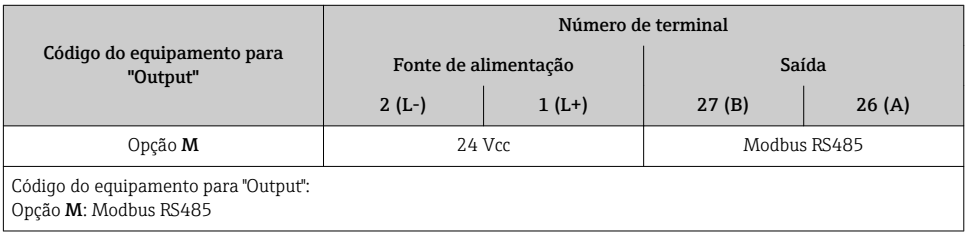

#### *Versão de conexão EtherNet/IP*

Código do equipamento para "Output", opção N

Dependendo da versão do invólucro, os transmissores podem ser solicitados com terminais ou conectores do equipamento.

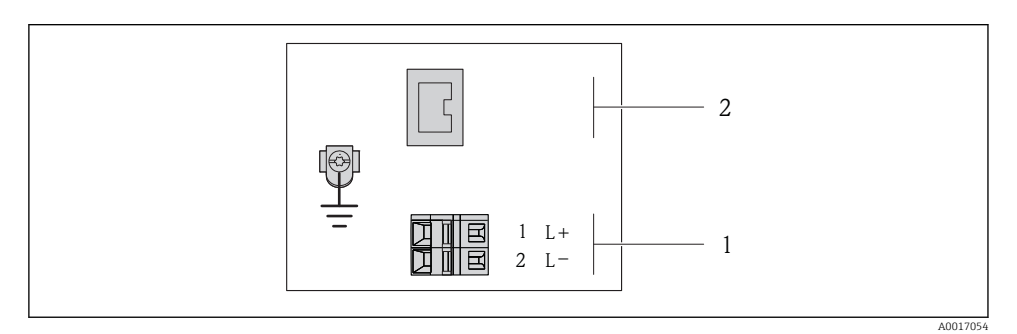

 *9 Esquema de ligação elétrica EtherNet/IP*

- *1 Fonte de alimentação: CC 24 V*
- *2 EtherNet/IP*

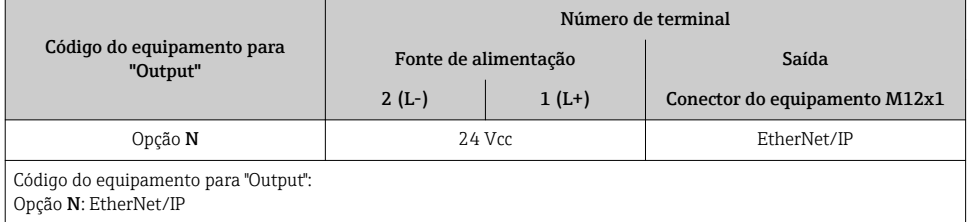

### 7.1.4 Atribuição do pino, conector do equipamento

#### Fonte de alimentação

*Para todas as versões de conexão (lado do equipamento)*

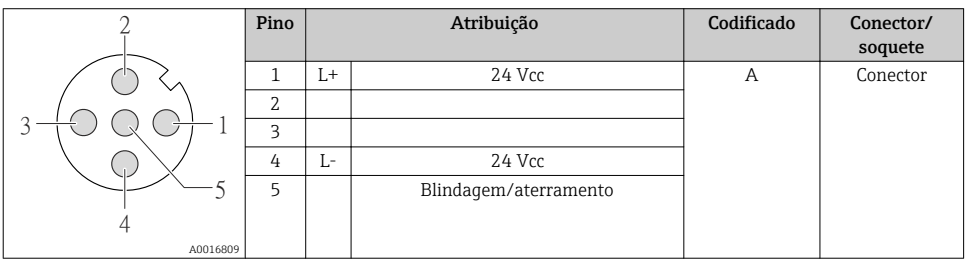

### 4-20 mA HART com saída por pulso/frequência/saída

*Conector de equipamento para transmissão de sinal (lado do equipamento)*

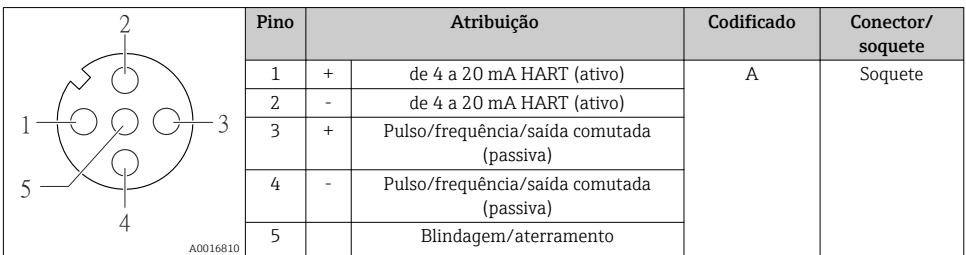

#### PROFIBUS DP

Para uso em área não classificada e Zona 2/Div. 2.

*Conector de equipamento para transmissão de sinal (lado do equipamento)*

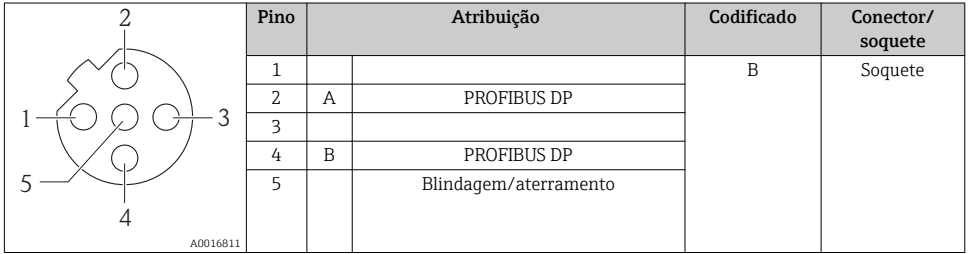

#### MODBUS RS485

*Conector de equipamento para transmissão de sinal (lado do equipamento)*

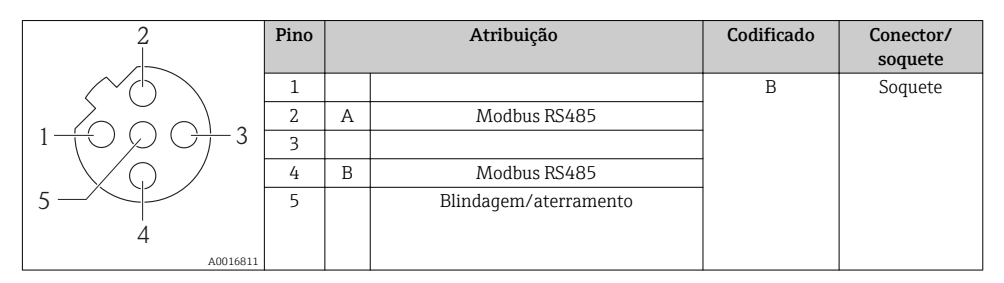

### EtherNet/IP

*Conector de equipamento para transmissão de sinal (lado do equipamento)*

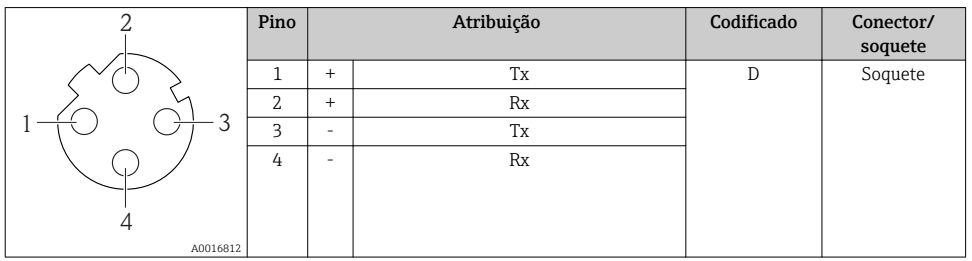

#### 7.1.5 Blindagem e aterramento

O conceito de blindagem e aterramento requer a compatibilidade com o seguinte:

- Compatibilidade eletromagnético (EMC)
- Proteção contra explosão
- Equipamento de proteção individual
- Regulações e diretrizes de instalação nacionais
- Observe a especificação do cabo  $\rightarrow \Box$  21.
- Mantenha os comprimentos desencapados e torcidos da blindagem do cabo no terminal de terra os mais curtos possíveis.
- Blindagem do cabo transparente .

#### Aterramento da blindagem do cabo

Para compatibilidade com as especificações EMC:

- Certifique-se de que a blindagem do cabo esteja aterrada à linha de adequação de potencial em múltiplos pontos.
- Conecte todo terminal de terra local à linha de adequação de potencial.

### AVISO

#### Em sistemas sem adequação de potencial, o aterramento múltiplo da blindagem do cabo causa correntes de equalização de corrente!

Dano à blindagem do cabo do barramento.

‣ Somente terra à blindagem do cabo do barramento terra local ou no terra de proteção em uma extremidade.

#### 7.1.6 Preparação do medidor

1. Remova o conector de falso, se houver.

#### 2. AVISO

#### Vedação insuficiente do invólucro!

A confiabilidade operacional do medidor pode estar comprometida.

‣ Use prensa-cabos adequados correspondendo ao grau de proteção.

Se o medidor for fornecido sem prensa-cabos:

Forneça um prensa-cabo adequado para o cabo de conexão correspondente  $\rightarrow \Box$  21.

<span id="page-29-0"></span>3. Se o medidor for fornecido com prensa-cabos: Observe a especificação do cabo  $\rightarrow \Box$  21.

## 7.2 Conexão do medidor

### AVISO

#### Limitação da segurança elétrica devido à conexão incorreta!

‣ Para uso em atmosferas potencialmente explosivas, observe as informações na documentação EX específica para o equipamento.

#### 7.2.1 Conexão do transmissor

A conexão do transmissor depende dos seguintes códigos do equipamento:

- Versão do invólucro: compacta ou ultracompacta
- Versão de conexão: conector do equipamento ou terminais

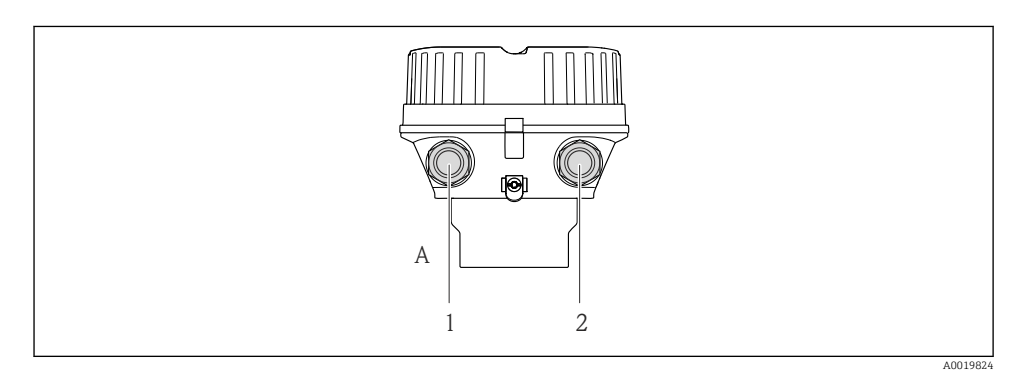

 *10 Versões do equipamento e versões de conexão*

- *A Versão do invólucro: compacto, revestido com alumínio*
- *1 Entrada para cabo ou conector de equipamento para transmissão de sinal*
- *2 Entrada para cabo ou conector de equipamento para tensão de alimentação*

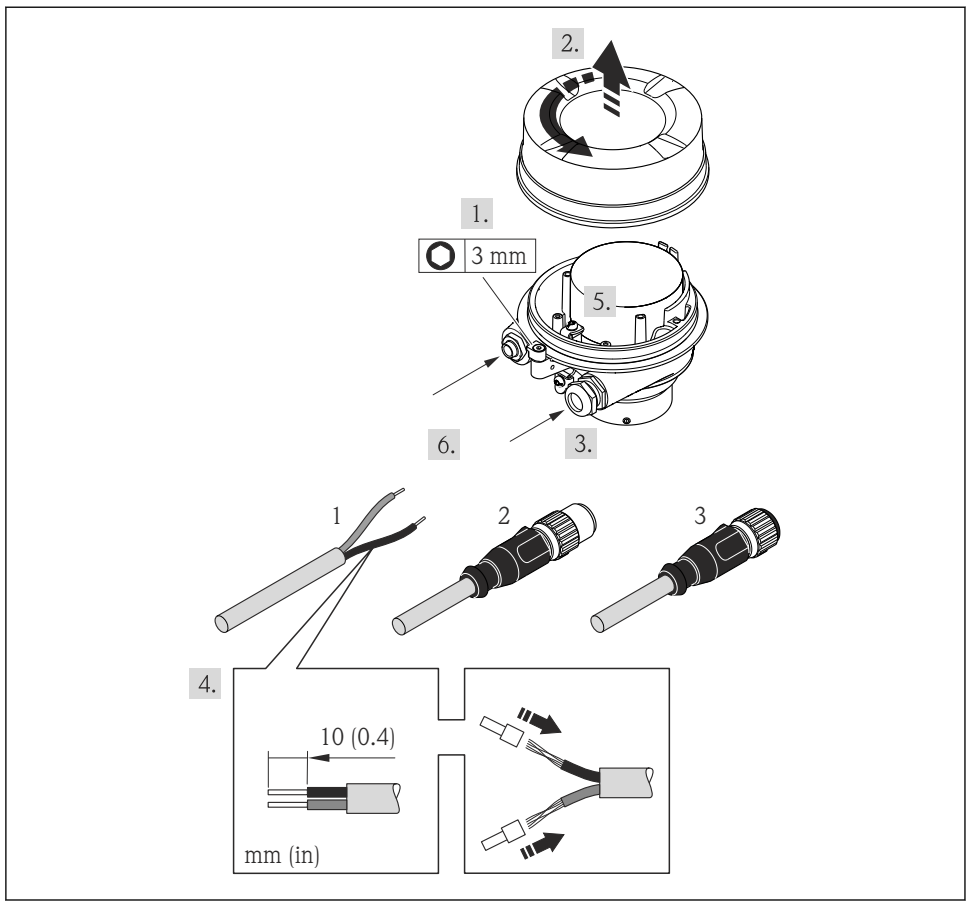

 *11 Versões do equipamento com exemplos de conexão*

A0019823

- *1 Cabo*
- *2 Conector de equipamento para transmissão de sinal*
- *3 Conector de equipamento para tensão de alimentação*

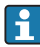

Dependendo da versão do invólucro, desconecte o display local do módulo da eletrônica principal: Instruções de operação para o equipamento .

‣ Conecte o cabo de acordo com o esquema de ligação elétrica ou a atribuição do pino do conector do equipamento .

#### <span id="page-31-0"></span>7.2.2 Garantia da equalização de potencial

## **A** CUIDADO

#### O dano ao eletrodo pode resultar na falha completa do equipamento!

- ‣ Certifique-se de que o fluido e o sensor têm o mesmo potencial elétrico.
- ‣ Preste atenção nos conceitos de aterramento interno da empresa.
- ‣ Preste atenção no material da tubulação ou no aterramento.

#### Exemplos de conexão para situações padrões

#### *Metal, tubo aterrado*

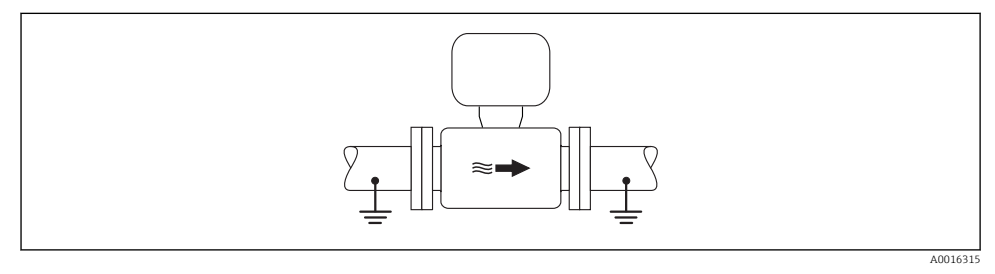

 *12 Equalização de potencial através do tubo de medição*

#### Exemplo de conexão em situações especiais

*Tubo metálico não aterrado e sem linha*

Este método de conexão também se aplica em situações onde:

- A costumeira equalização de potencial não é usada
- Correntes de equalização estejam presentes

**Cabo terra**  $|\text{Fio de cobre, pelo menos 6 mm<sup>2</sup> (0.0093 in<sup>2</sup>)$ 

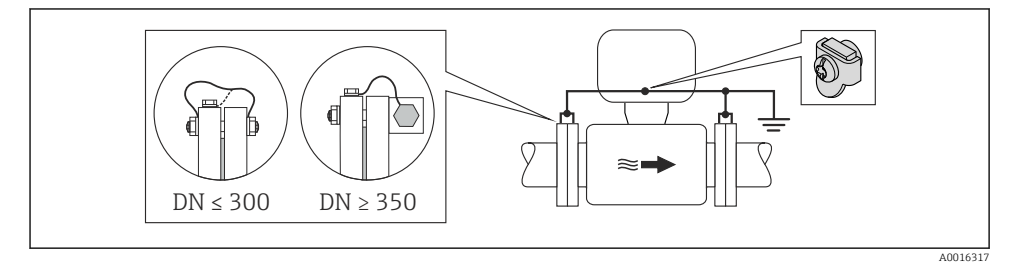

 *13 Equalização de potencial através de terminal de terra e flanges de tubo*

#### *Cano plástico ou cano com forro isolante*

Este método de conexão também se aplica em situações onde:

- A costumeira equalização de potencial não é usada
- Correntes de equalização estejam presentes

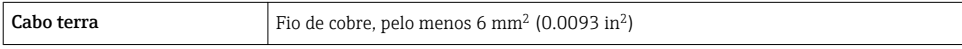

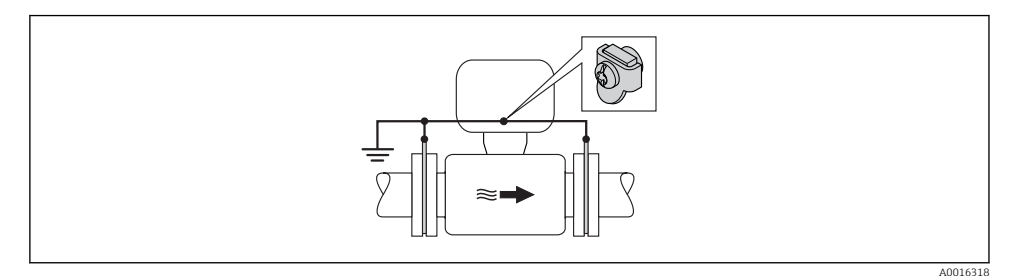

 *14 Equalização de potencial através de terminal de terra e discos de terra*

#### *Cano com unidade de proteção catódica*

Este método de conexão somente é usado se as duas condições a seguir forem atendidas:

- Cano metálico sem forro ou cano com forro eletricamente condutivo
- A proteção catódica é integrada ao equipamento de proteção individual

**Cabo terra** 
$$
\boxed{\text{Fio de cobre, pelo menos 6 mm}^2 (0.0093 in^2)}
$$

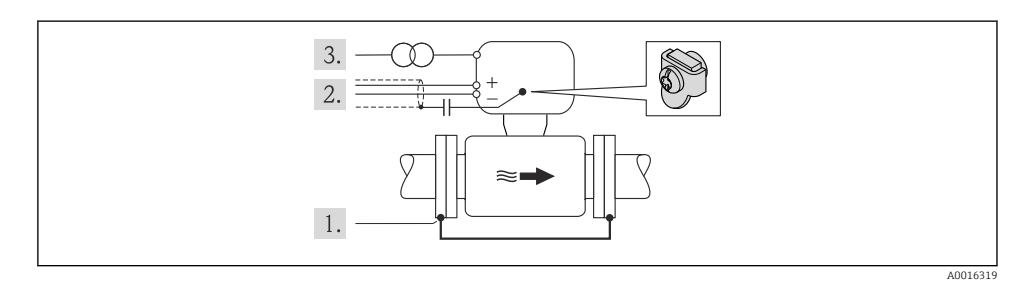

Pré-requisito: o sensor estar instalado no cano de forma que forneça isolamento elétrico.

- 1. Conecte as duas flanges do cano uma à outra através de um cabo terra.
- 2. Guie o isolamento das linhas de sinal através de um capacitor.
- 3. Conecte o medidor à fonte de alimentação de forma que flutue em relação ao terra de proteção (transformador de isolação).

## <span id="page-33-0"></span>7.3 Configurações de hardware

## 7.3.1 Configuração do endereço do instrumento

### EtherNet/IP

O Endereço IP do medidor pode ser configurado para rede através de minisseletoras.

*Dados de endereçamento*

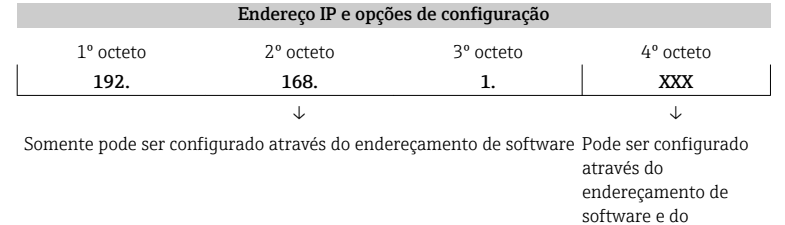

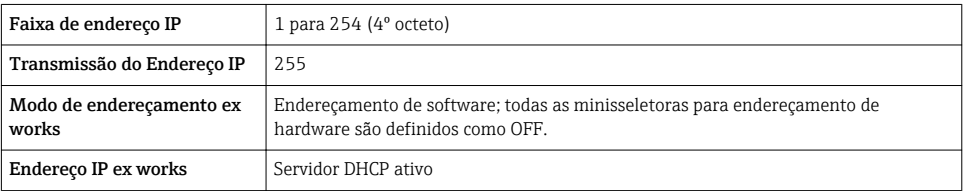

endereçamento de hardware

### Para endereçamento de equipamento através de software  $\rightarrow$   $\blacksquare$  44

## *Configuração do endereço*

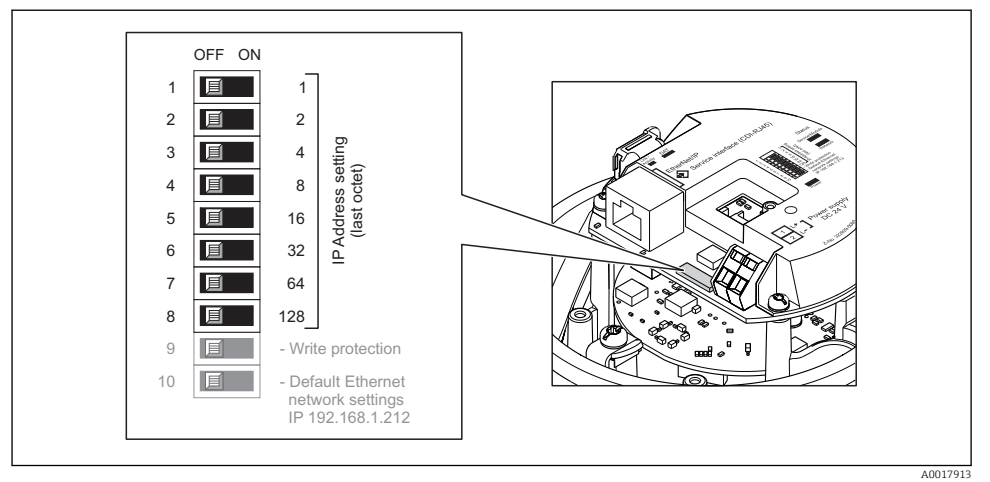

 $\mathbf{f}$ 

- ‣ Ajuste o Endereço IP desejado usando as minisseletoras correspondentes no módulo de componentes eletrônicos de E/S.
	- Endereçamento de hardware com o endereço IP configurado é habilitado após 10 s.

#### PROFIBUS DP

O endereço deve sempre ser configurado para um equipamento PROFIBUS DP/PA. A faixa de endereço válida é entre 1 e 126. Em uma rede PROFIBUS DP/PA, cada endereço somente pode ser atribuído uma vez. Se um endereço não for configurado corretamente, o equipamento não é reconhecido pelo mestre. Todos os medidores são fornecidos de fábrica com o endereço 126 e o método de endereçamento do software.

*Configuração do endereço*

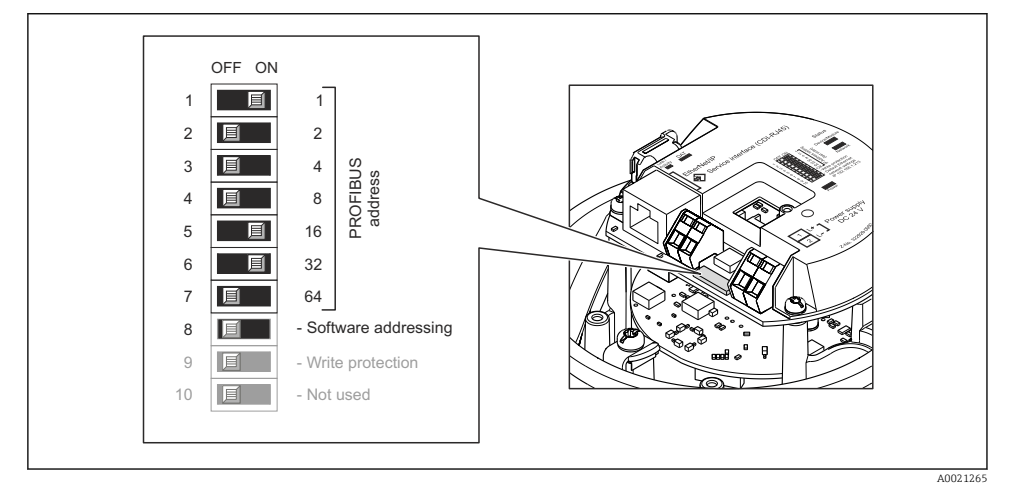

 *15 Endereçamento usando minisseletoras nos módulo de componentes eletrônicos de E/S*

- 1. Desabilite o endereçamento do software através da minisseletora 8 (OFF).
- 2. Configure o endereço do equipamento desejado através das minisseletoras correspondentes.
	- Exemplo  $\rightarrow \blacksquare$  15,  $\blacksquare$  35:  $1 + 16 + 32$  = endereço do equipamento 49 O equipamento precisa ser reiniciado depois 10 s. Após reiniciar, o endereçamento do hardware é habilitado com endereço IP.

#### 7.3.2 Habilitação do resistor de terminação

#### PROFIBUS DP

Para evitar a transmissão incorreta da comunicação causada por diferença de impedância, conecte o cabo PROFIBUS DP corretamente ao início e fim do segmento de barramento.

- Se o equipamento for operado com uma taxa de transmissão de 1,5 MBaud e inferior: Para o último transmissor no barramento, finalize pela minisseletora 2 (terminação do barramento) e minisseletoras 1 e 3 (polarização do barramento). Configuração: ON – ON – ON  $\rightarrow \blacksquare$  16,  $\blacksquare$  36.
- Para taxas de transmissão > 1.5 MBaud: Devido à carga de capacidade do usuário e as reflexões de linha geradas como resultado, certifique-se de que um terminador de barramento externo seja usado.

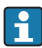

É geralmente aconselhável usar um terminador de barramento externo visto que o segmento inteiro pode falhar como um dispositivo que seja terminado internamente como defeituoso.

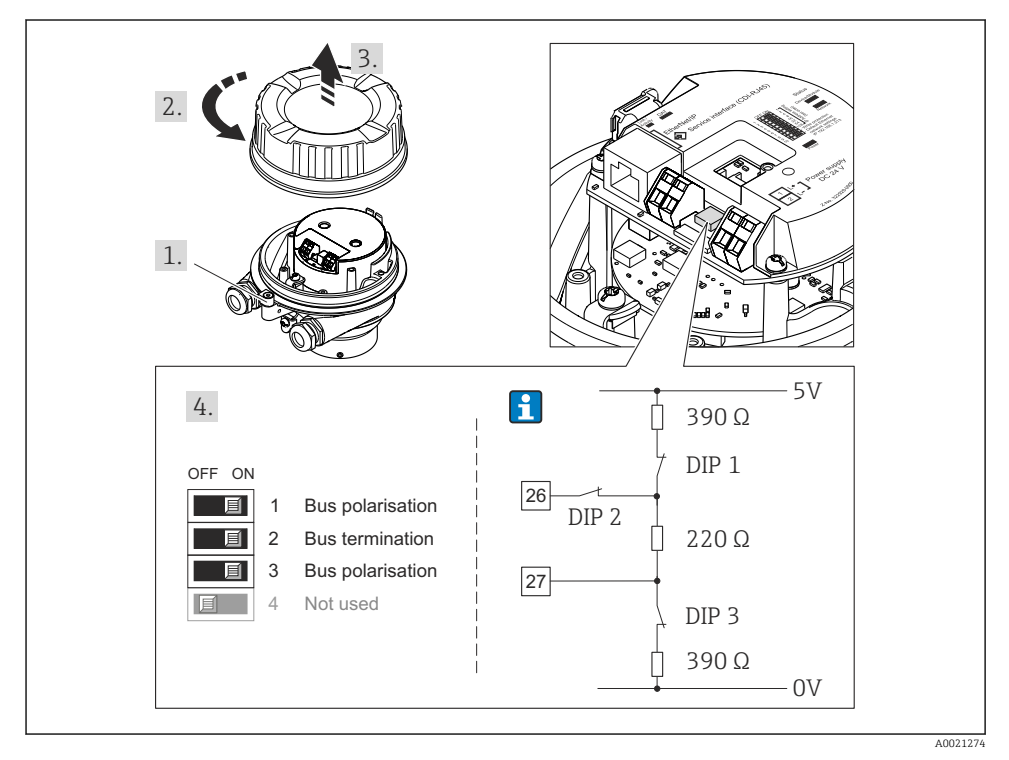

 *16 Terminações usando minisseletoras com módulos de componentes eletrônicos E/S (para taxas de transmissão < 1.5 MBaud)*

#### Modbus RS485

Para evitar a transmissão incorreta da comunicação causada por diferença de impedância, finalize o cabo Modbus RS485 corretamente ao início e fim do segmento de barramento.

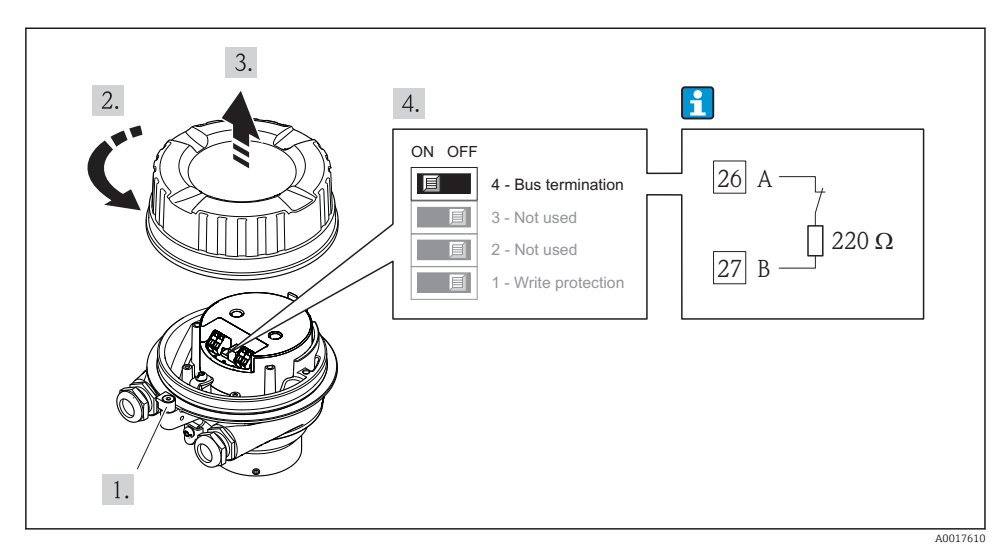

<span id="page-36-0"></span>*Se o transmissor for usado em uma área não classificada ou Zona 2/Div. 2*

 *17 O resistor de terminação pode ser habilitado através da minisseletora no módulo de eletrônica principal*

## 7.4 Garantia do grau de proteção

O medidor atende as especificações do grau de proteção IP66/67, gabinete tipo 4X.

Para garantir o grau de proteção IP66/67, gabinete tipo 4X, execute as etapas a seguir após a conexão elétrica:

- 1. Verifique se as vedações do invólucro estão limpas e devidamente encaixadas. Seque, limpe ou substitua as vedações, se necessário.
- 2. Aperte todos os parafusos do invólucro e as tampas dos parafusos.
- 3. Aperte os prensa-cabos com firmeza.
- 4. Para garantir que a umidade não penetre na entrada para cabo, roteie o cabo de forma que faça uma volta para baixo antes da entrada para cabo ("coletor de água").

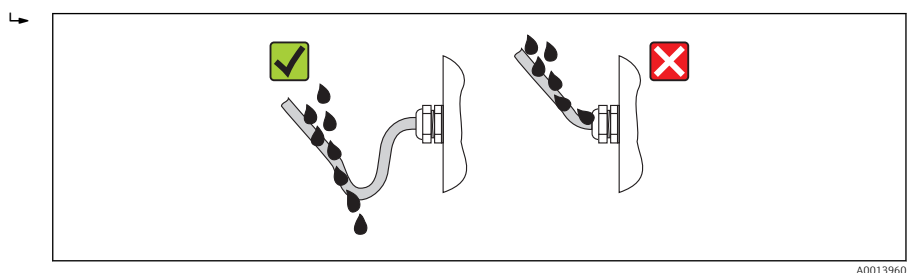

5. Insira conectores falsos nas entradas para cabo não usadas.

## <span id="page-37-0"></span>7.5 Verificação pós-conexão

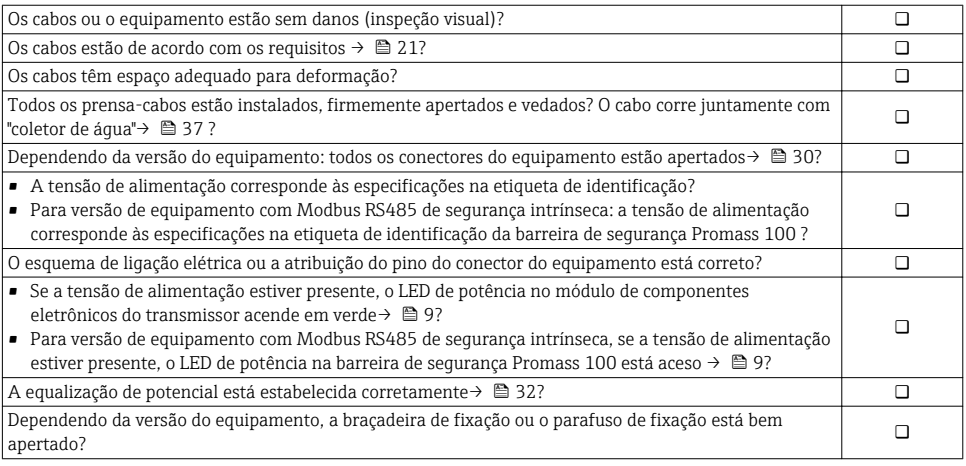

# <span id="page-38-0"></span>8 Opções de operação

## 8.1 Estrutura e função do menu de operação

### 8.1.1 Estrutura geral do menu de operação

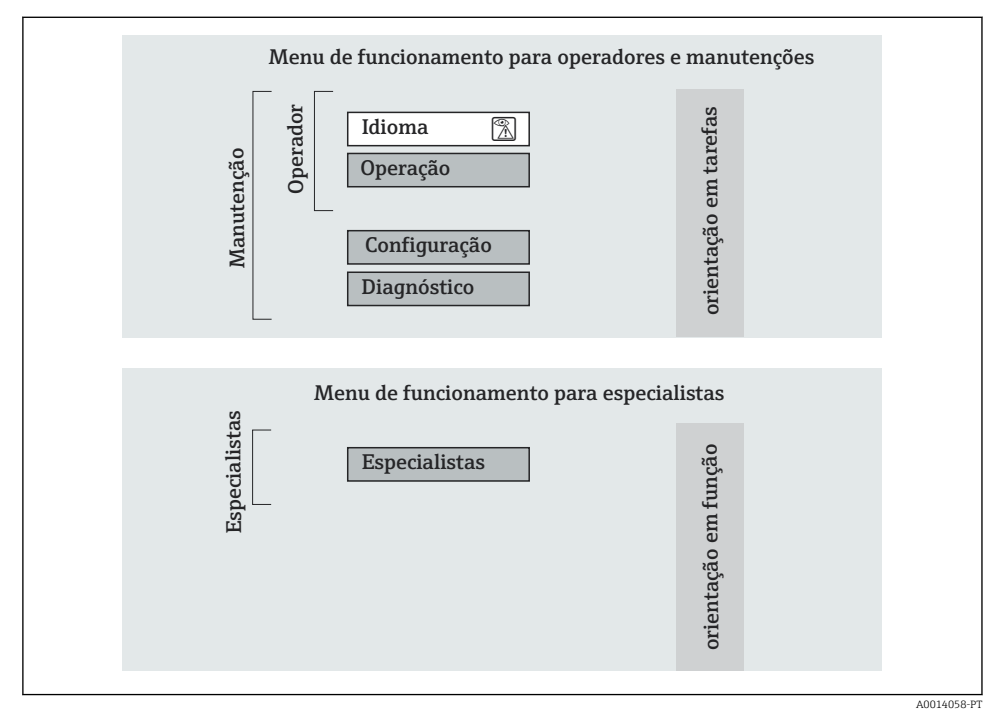

 *18 Estrutura esquemática do menu de operação*

### 8.1.2 Filosofia de operação

As partes individuais do menu operacional são especificadas para determinadas funções de usuário. Cada função de usuário corresponde à tarefas típicas junto à vida útil do equipamento.

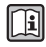

Para informações detalhadas sobre os princípios de operação do equipamento, consulte as instruções de operação para o equipamento (Verweisziel existiert nicht, aber @y.link.required='true').

## 8.2 Acesso ao menu operacional através do navegador da web

Este tipo de acesso está disponível com a seguinte versão de equipamento: Código do equipamento para "Output", opção N: EtherNet/IP

### <span id="page-39-0"></span>8.2.1 Faixa de função

Graças ao servidor da web integrado o equipamento pode ser operado e configurado através do navegador da web.

#### 8.2.2 Pré-requisitos

#### *Hardware*

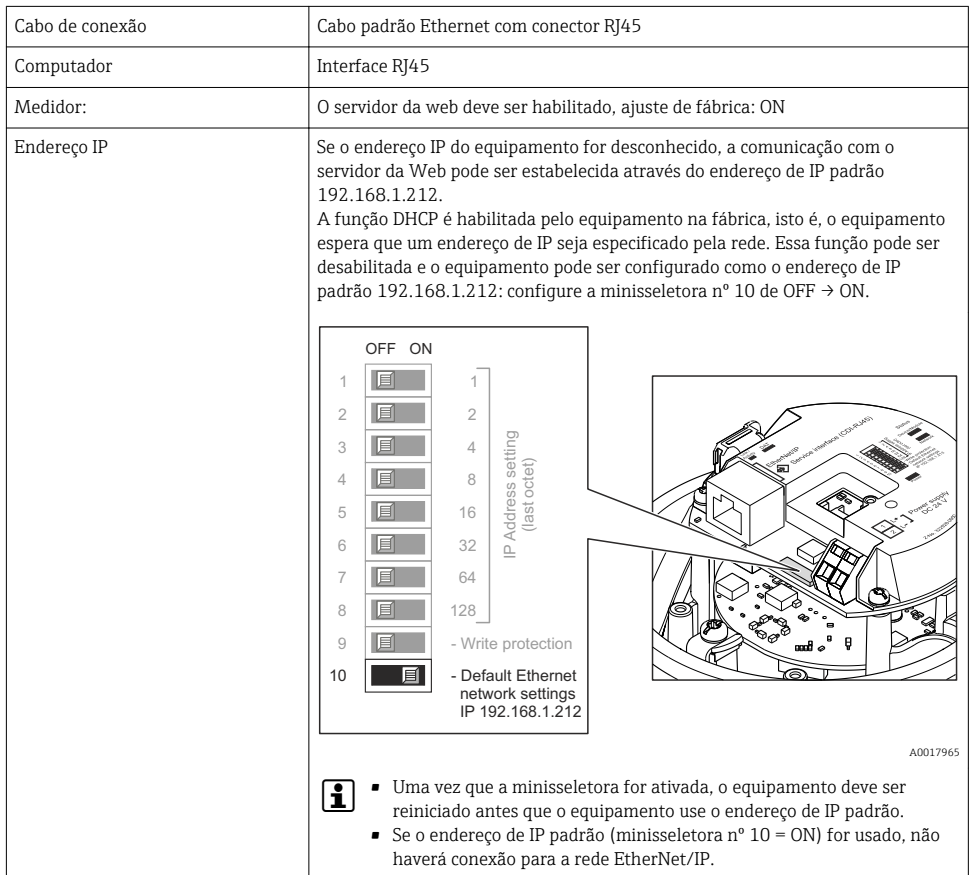

### *Software do computador*

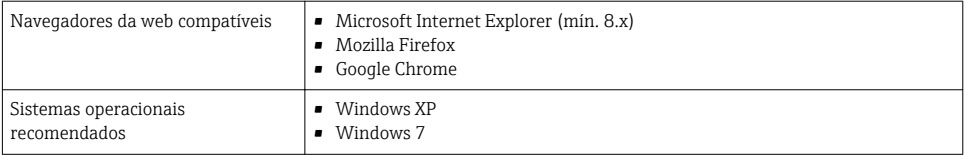

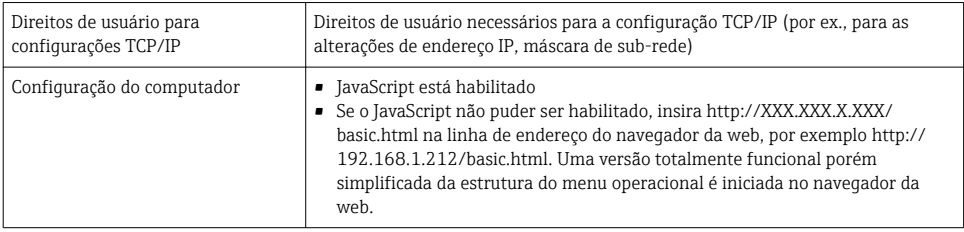

#### 8.2.3 Estabelecimento da conexão

#### Configuração do protocolo Internet do computador

As informações a seguir referem-se às configurações padrões Ethernet do equipamento.

Endereço IP do equipamento: 192.168.1.212 (Ajuste de fábrica)

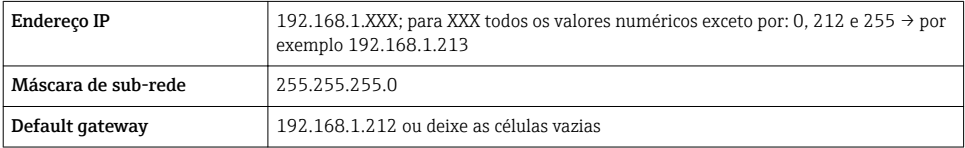

- 1. Acione o medidor e conector ao computador através do cabo .
- 2. Se o 2º cartão de rede não tiver sendo usado: todas as aplicações no notebook devem ser fechadas, pelo menos todas as aplicações que exigem acesso à Internet ou à rede, como e-mail, aplicações SAP, Internet ou Windows Explorer, isto é, feche todos os browsers de internet.
- 3. Configure as propriedades do protocolo de Internet (TCP/IP) como definido na tabela acima.

#### Inicialização do navegador de internet

- 1. Insira o Endereço IP do servidor da web na linha de endereço do navegador da web: 192.168.1.212
- 2. Se o endereço IP do medidor for conhecido, insira o endereço do equipamento definido na linha de endereço do navegador. Se for desconhecido, configure a minisseletora nº 10 para ligada, reinicie o equipamento e insira o endereço de IP padrão: 192.168.1.212  $\rightarrow$   $\triangleq$  40.

A página de login aparece.

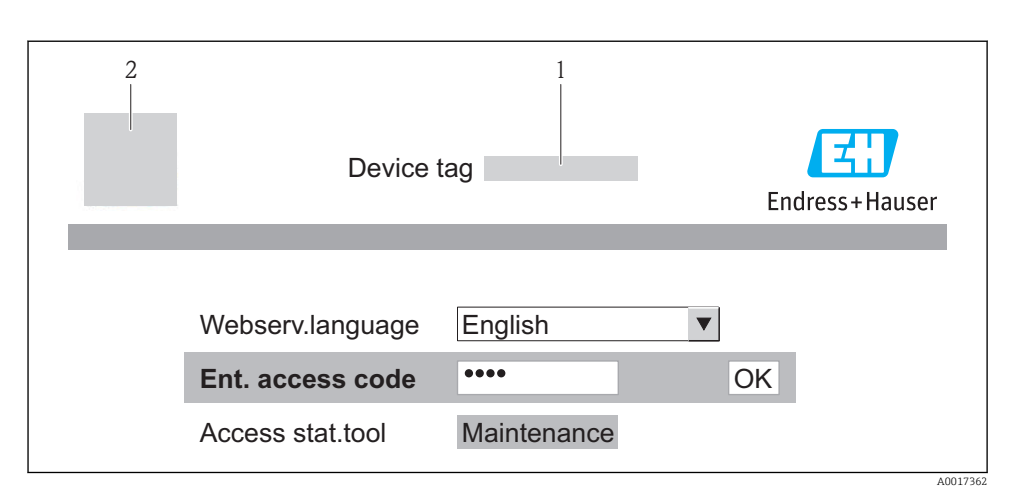

- *1 Tag do equipamento[→ 45](#page-44-0)*
- *2 Imagem do equipamento*

#### 8.2.4 Fazer o login

Código de acesso  $\vert$  0000 (ajuste de fábrica); pode ser alterado pelo cliente →  $\equiv$  45

#### 8.2.5 Interface de usuário

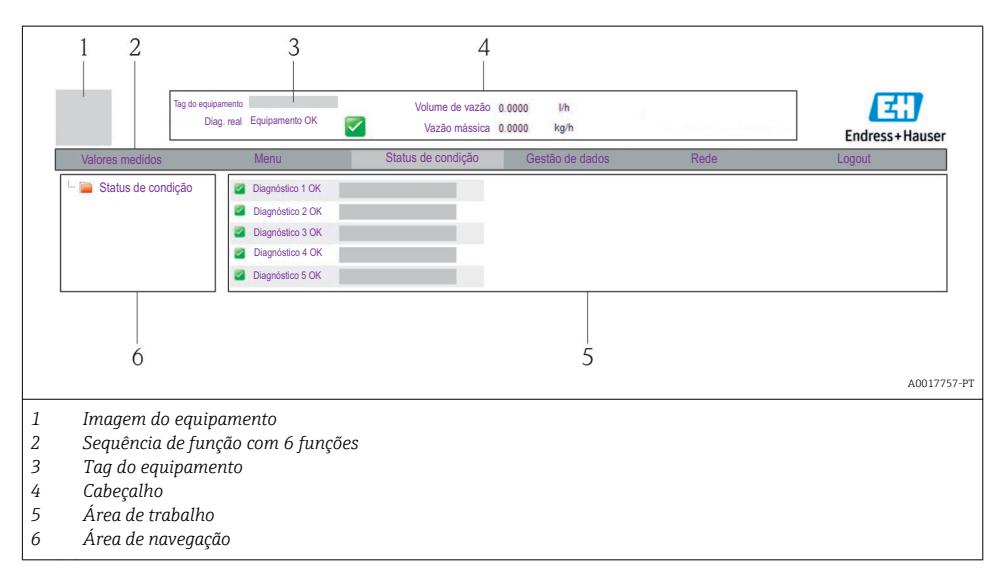

#### <span id="page-42-0"></span>Cabeçalho

As informações a seguir aparecem no cabeçalho:

- Tag do equipamento[→ 45](#page-44-0)
- Status do equipamento com sinal de status
- Valores de medição atuais

#### Sequência de função

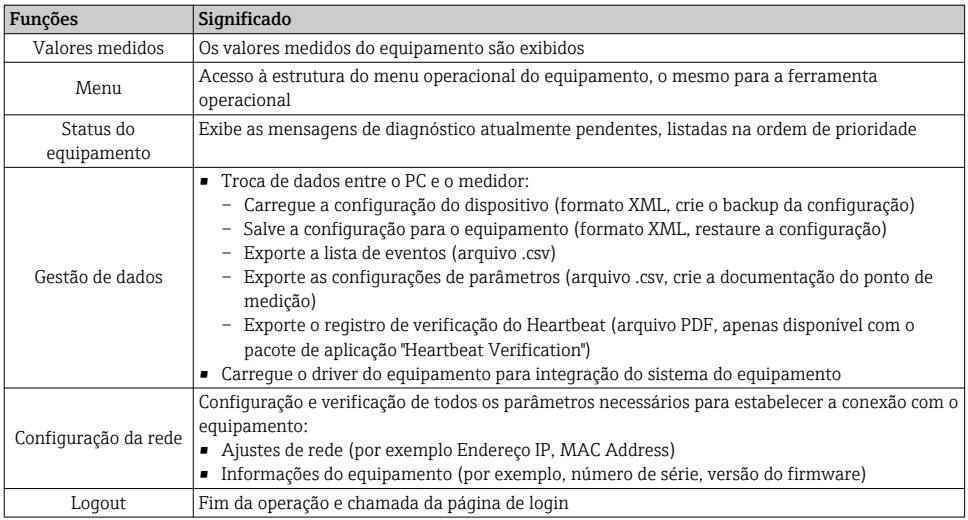

## 8.3 Acesso ao menu de operação através da ferramenta de operação

Para informações detalhadas sobre o acesso ao menu de operações através da ferramenta de operação, consulte as Instruções de operação para o equipamento (Verweisziel existiert nicht, aber @y.link.required='true').

## 9 Integração do sistema

Para informações sobre a integração do sistema, consulte as Instruções de operação do equipamento no CD-ROM fornecido(Verweisziel existiert nicht, aber @y.link.required='true').

*Aplica-se somente a equipamento versão com tipo de comunicação EtherNet/IP*

Uma descrição detalhada de como integrar o equipamento a um sistema de automação (por exemplo da Rockwell Automation) está disponível como um documento separado: [www.endress.com](http://www.endress.com) → Select country → Automation → Digital Communication → Fieldbus device integration → EtherNet/IP

## <span id="page-43-0"></span>10 Comissionamento

## 10.1 Verificação de função

Antes do comissionamento do equipamento, certifique-se de que as verificações pósinstalação e pós-conexão foram realizadas.

- Lista de verificação "Verificação pós-instalação" →  $\triangleq$  21
- Lista de verificação "Controle pós-conexão" →  $\triangleq$  38

## 10.2 Estabelecimento da conexão através de FieldCare

- Para conexão FieldCare  $\rightarrow$   $\approx$  43
- Para estabelecimento da conexão através de FieldCare

## 10.3 Configuração do endereço do equipamento através do software

Em submenu "Comunicação" o endereço do equipamento pode ser configurado.

#### Navegação

Menu "Configuração" → Comunicação → Endereço do aparelho

#### 10.3.1 Rede Ethernet e servidor da web

Quando entregue, o medidor possui os seguintes ajustes de fábrica:

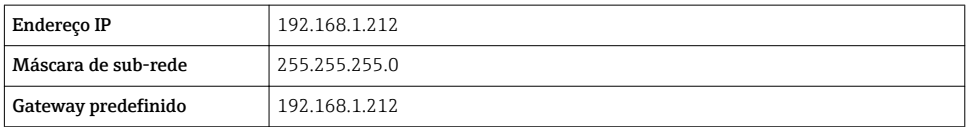

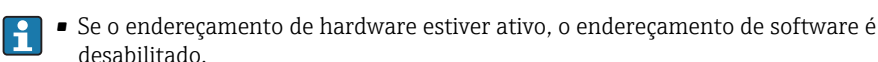

• Se a chave é feita para o endereçamento do hardware, o endereço configurado através endereçamento do software é gravado pelos primeiros 9 dígitos (os três primeiros octetos).

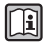

Se o endereço IP do equipamento for desconhecido, o endereço do equipamento configurado atualmente pode ser lido: Instruções de operação do equipamento

#### 10.3.2 Rede PROFIBUS

Na hora da entrega, o medidor tem os seguintes ajustes de fábrica:

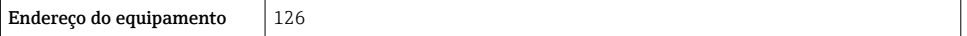

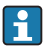

Se o endereçamento de hardware estiver ativo, o endereçamento de software estará bloqueado  $\rightarrow$   $\blacksquare$  34

## <span id="page-44-0"></span>10.4 Configuração do medidor

O menu Setup com seus submenus é usado para o rápido comissionamento do medidor. Os submenus contêm todos os parâmetros necessários para a configuração, como parâmetros para medição ou comunicação.

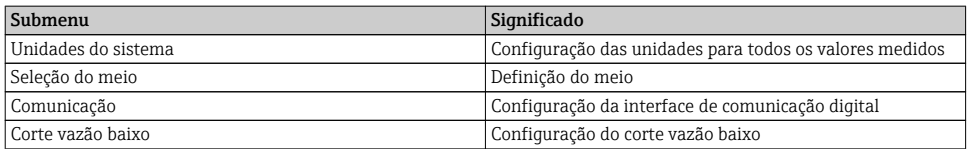

## 10.5 Definição do nome de tag

Para habilitar a rápida identificação do ponto de medição junto ao sistema, é possível inserir uma designação exclusiva usando o parâmetro Tag do equipamento para mudar o ajuste de fábrica.

### Navegação

Menu "Configuração" → Tag do equipamento

#### Visão geral dos parâmetros com breve descrição

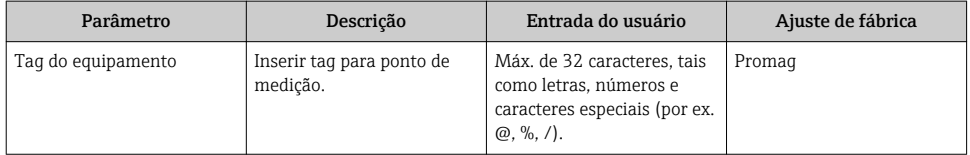

## 10.6 Proteção das configurações contra acesso não autorizado

A opção a seguir existe para proteção da configuração do medidor contra modificação acidental após o comissionamento:

- Proteção contra gravação através do código de acesso para navegador de rede $\rightarrow$   $\blacksquare$  45
- **•** Proteção contra gravação por meio da chave de proteção contra gravação →  $\triangleq 46$

### 10.6.1 Proteção contra gravação através do código de acesso

Com o código de acesso específico do cliente, o acesso ao medidor através de navegador de rede é protegido, assim como os parâmetros para a configuração do medidor.

### Navegação

Menu "Configuração" → Configuração avançada → Administração → Definir código de acesso

*Estrutura geral do submenu*

**Definir código de acesso**  $\rightarrow$  Definir código de acesso

Confirmar código de acesso

#### <span id="page-45-0"></span>Definição do código de acesso através do navegador de rede

- 1. Navegue até parâmetro Inserir código de acesso.
- 2. Defina um código numérico com no máximo 4 dígitos como um código de acesso.
- 3. Insira novamente o código de acesso para confirmar o código.
	- O navegador de rede alterna para a página de login.

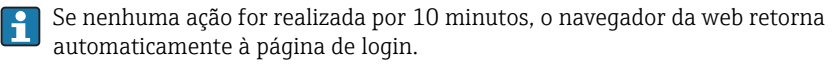

A função de usuário com a qual o usuário está conectado no momento através do navegador de rede é indicada pelo parâmetro de Access status tooling. Caminho de navegação: Operation → Access status tooling

#### 10.6.2 Proteção contra gravação por meio da chave de proteção contra gravação

A chave de proteção contra gravação torna possível bloquear o acesso à gravação de todo o menu de operações com exceção dos seguintes parâmetros:

- Pressão externa
- Temperatura externa
- Densidade de referência
- Todos os parâmetros para configuração do totalizador

Os valores de parâmetro são agora somente leitura e não podem mais ser editados:

- Através da interface operacional (CDI)
- Através do protocolo HART
- Através do Modbus RS485
- Através da interface operacional (CDI-RJ45)
- Através da rede Ethernet
- Através do PROFIBUS DP

*Para um equipamento versão com tipo de comunicação HART*

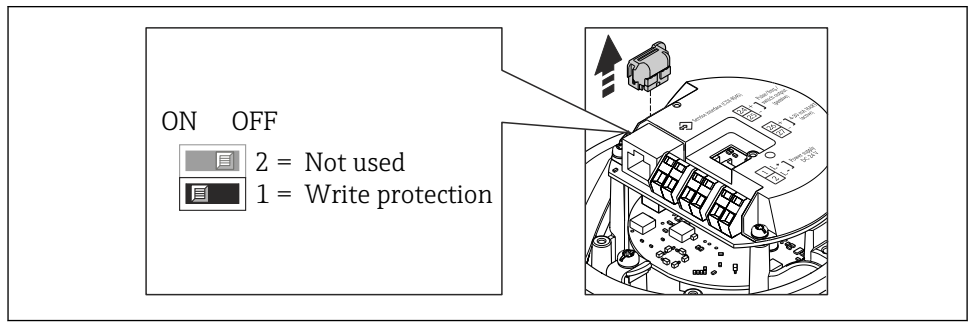

A0022571

*Para equipamento versão com tipo de comunicação Modbus RS485*

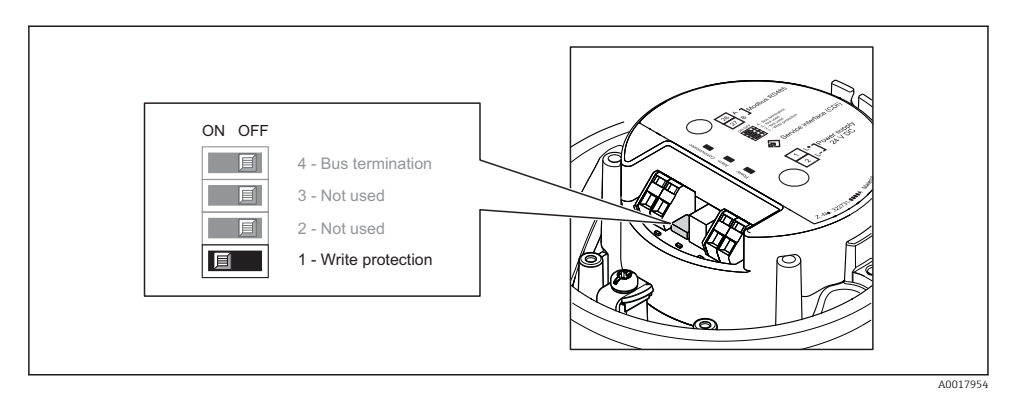

*Para equipamento versão com tipo de comunicação EtherNet/IP*

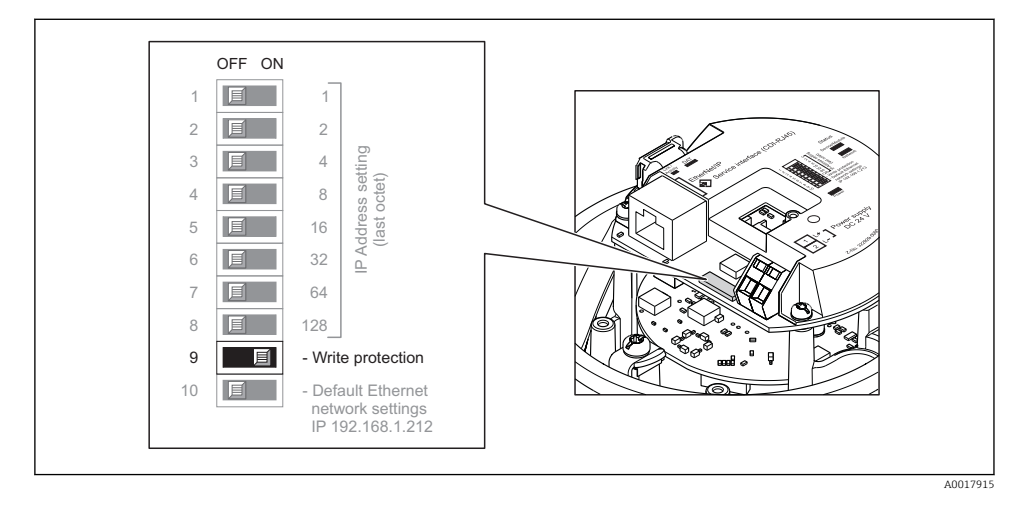

*Para equipamento versão com tipo de comunicação PROFIBUS DP*

<span id="page-47-0"></span>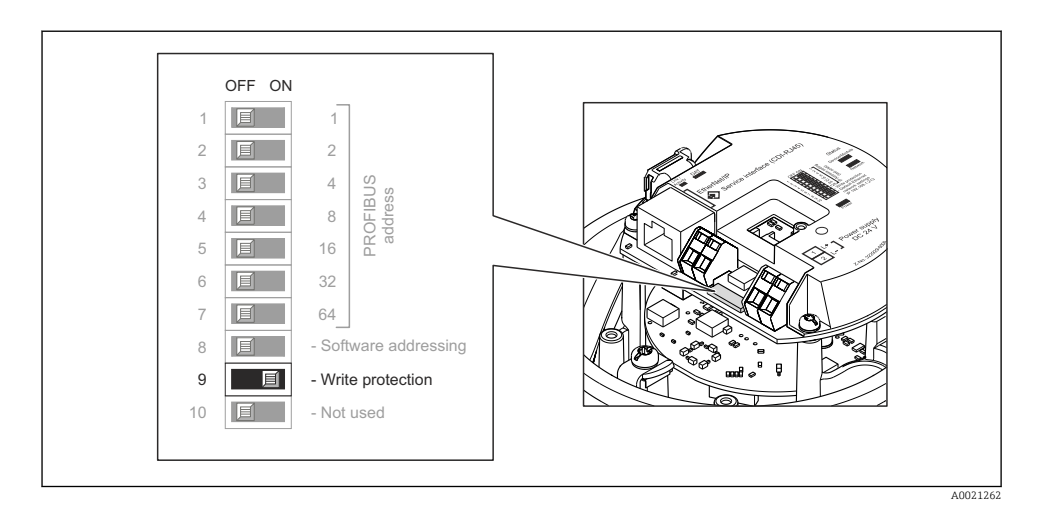

- ‣ O ajuste da chave de proteção contra gravação no módulo de eletrônica para a posição ON habilita a proteção contra gravação de hardware.
	- Se a proteção contra gravação de hardware estiver habilitada, a opção Hrdwr bloqueado é exibida no parâmetro Locking status.

# 11 Informações de diagnóstico

Qualquer erro detectado pelo medidor é exibido na página inicial da ferramenta de operação uma vez que a conexão seja estabelecida e na página inicial do navegador da web uma vez que o usuário faça o login.

As medidas de correção são fornecidas para todo evento de diagnóstico para garantir que os problemas possam ser corrigidos rapidamente.

- Navegador da web: Medidas de correção são exibidas em vermelho na página inicial do evento de diagnóstico.
- FieldCare: Medidas de correção são exibidas na página inicial, em um campo separado abaixo do evento de diagnóstico.

www.addresses.endress.com

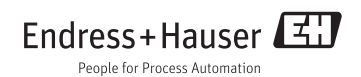